**Oracle® Solaris Studio 12.2**リリースの新 機能

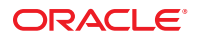

Part No: 821–2504 2010 年 9 月

Copyright © 2010, Oracle and/or its affiliates. All rights reserved.

このソフトウェアおよび関連ドキュメントの使用と開示は、ライセンス契約の制約条件に従うものとし、知的財産に関する法律により保護されて<br>います。ライセンス契約で明示的に許諾されている場合もしくは法律によって認められている場合を除き、形式、手段に関係なく、いかなる部分<br>も使用、複写、複製、翻訳、放送、修正、ライセンス供与、送信、配布、発表、実行、公開または表示することはできません。このソフトウェア<br>のリバース・エンジニアリング、逆アセンブル、

ここに記載された情報は予告なしに変更される場合があります。また、誤りが無いことの保証はいたしかねます。誤りを見つけた場合は、オラク ル社までご連絡ください。

このソフトウェアまたは関連ドキュメントを、米国政府機関もしくは米国政府機関に代わってこのソフトウェアまたは関連ドキュメントをライセ ンスされた者に提供する場合は、次の通知が適用されます。

U.S. GOVERNMENT RIGHTS Programs, software, databases, and related documentation and technical data delivered to U.S. Government customers are "commercial computer software" or "commercial technical data" pursuant to the applicable Federal Acquisition Regulation and agency-specific supplemental regulations. As such, the use, duplication, disclosure, modification, and adaptation shall be subject to the restrictions and license terms set forth in the applicable Government contract, and, to the extent applicable by the terms of the Government contract, the additional rights set forth in FAR 52.227-19, Commercial Computer Software License (December 2007). Oracle America, Inc., 500 Oracle Parkway, Redwood City, CA 94065.

このソフトウェアもしくはハードウェアは様々な情報管理アプリケーションでの一般的な使用のために開発されたものです。このソフトウェアも しくはハードウェアは、危険が伴うアブリケーション (人的傷害を発生させる可能性があるアブリケーションを含む) への用途を目的として開<br>発されていません。このソフトウェアもしくはハードウェアを危険が伴うアプリケーションで使用する際、安全に使用するために、適切な安全装<br>置、バックアップ、冗長性 (redundancy) 、その他の対策を講じることは使用者の責任となります。このソフトウェアもしくはハードウェアを危<br>険が伴うアプリケーションで使

Oracle と Java は Oracle Corporation およびその関連企業の登録商標です。その他の名称は、それぞれの所有者の商標または登録商標です。

AMD、Opteron、AMD ロゴ、AMD Opteron ロゴは、Advanced Micro Devices, Inc. の商標または登録商標です。Intel、Intel Xeon は、Intel Corporation<br>の商標または登録商標です。すべての SPARC の商標はライセンスをもとに使用し、SPARC International, Inc. の商標または登録商標です。UNIX は<br>X/Open Company, Ltd

このソフトウェアまたはハードウェア、そしてドキュメントは、第三者のコンテンツ、製品、サービスへのアクセス、あるいはそれらに関する情<br>報を提供することがあります。オラクル社およびその関連会社は、第三者のコンテンツ、製品、サービスへのアクセスまたは使用によって損失、費用、あ<br>保証もいたしません。オラクル社およびその関連会社は、第三者のコンテンツ、製品、サービスへのアクセスまたは使用によって損失、費用、あ るいは損害が発生しても一切の責任を負いかねます。

# 目次

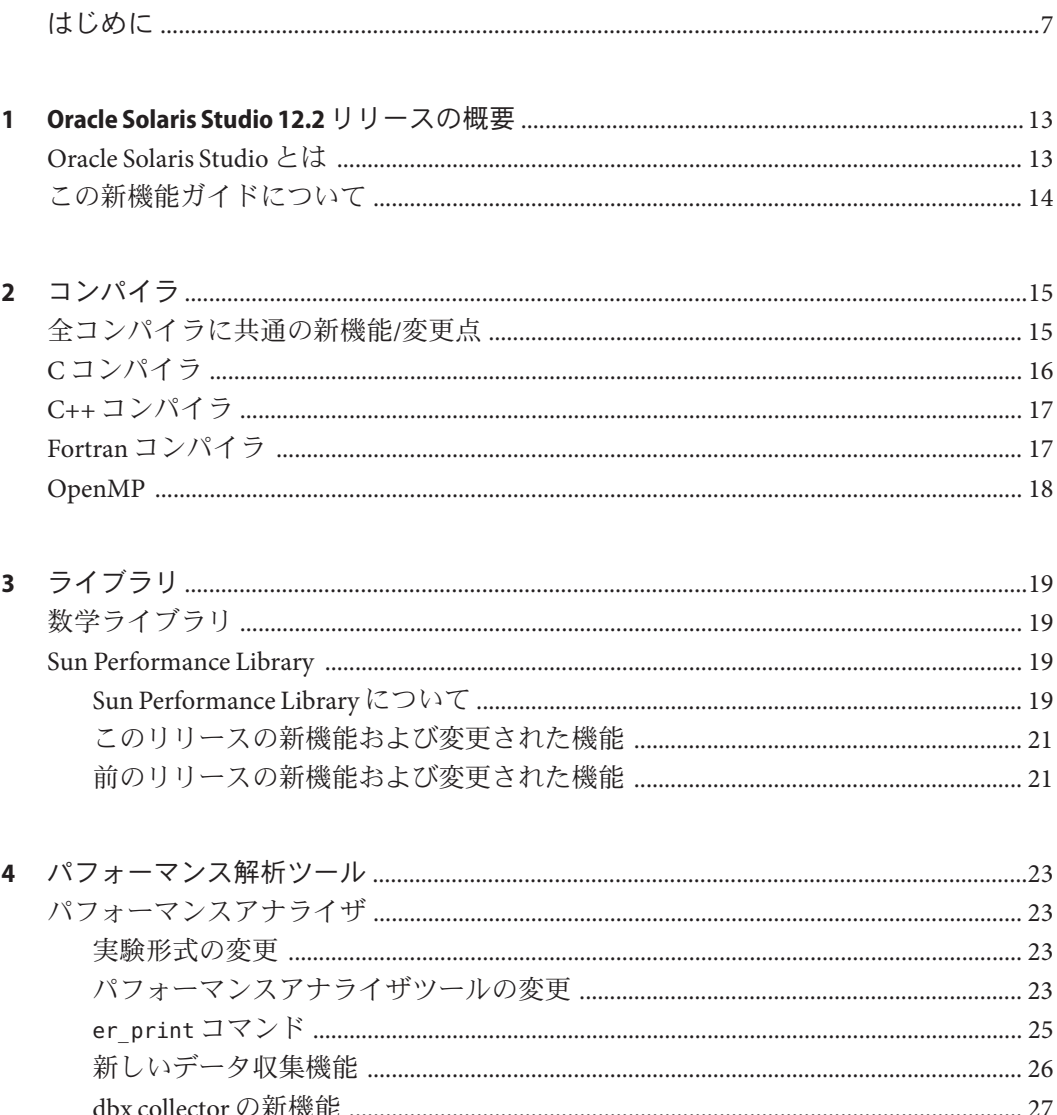

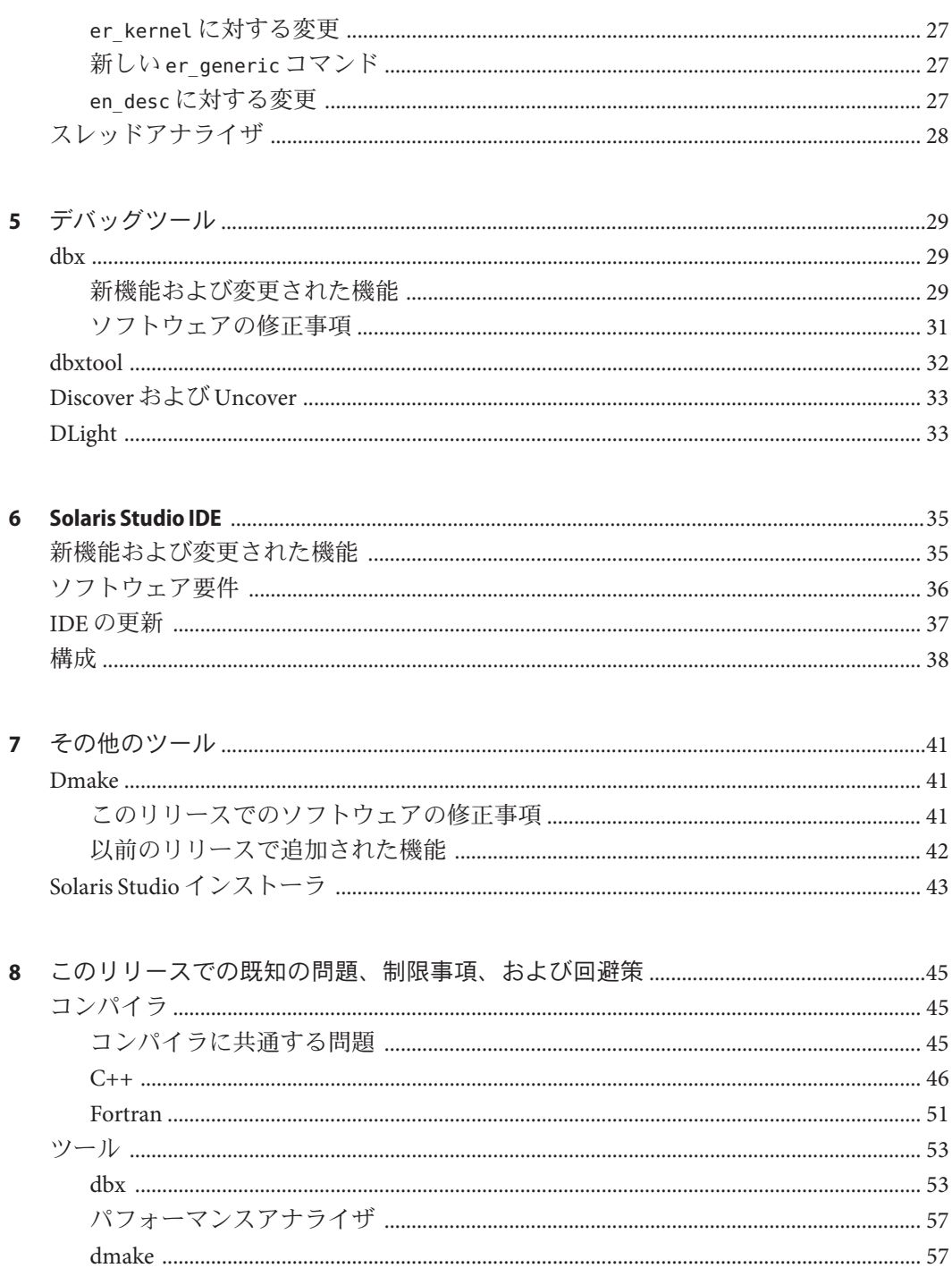

目次

# <span id="page-6-0"></span>はじめに

このガイドでは、Oracle Solaris Studio 12.2 リリースの新機能および変更された機能に ついて説明します。

Sun Studio のコンパイラとツールから成るソフトウェアの一式を Oracle Solaris Studio と改称しました。このリリースより前のリリースでは、Sun Studio という名前が引き 続き使用されます。

## サポートされるプラットフォーム

Oracle Solaris Studio のこのリリースは、SPARC または x86 ファミリのプロセッサ アーキテクチャー (UltraSPARC、SPARC64、AMD64、Pentium、Xeon EM64T) を使用 するシステムをサポートしています。使用している Solaris オペレーティングシステ ムのバージョンに対するシステムのサポート状況は、ハードウェア互換性リスト (<http://www.sun.com/bigadmin/hcl>) をご参照ください。ここには、すべてのプラット フォームごとの実装の違いについて説明されています。

このドキュメントでは、x86 関連の用語は次のものを指します。

- 「x86」は、64 ビットおよび 32 ビットの x86 互換製品を指します。
- 「x64」は、AMD 64 または EM64T システムで、特定の 64 ビット情報を指しま す。
- 「32 ビット x86」は、x86 ベースシステムで特定の 32 ビット情報を指します。

サポートされるシステムについては、ハードウェアの互換性に関するリストを参照 してください。

## **Solaris Studio**マニュアルへのアクセス方法

マニュアルには、次の場所からアクセスできます。

■ マニュアルは、次に示すマニュアル索引のページからアクセスできます。[http://](http://www.oracle.com/technetwork/server-storage/solarisstudio/documentation) [www.oracle.com/](http://www.oracle.com/technetwork/server-storage/solarisstudio/documentation) [technetwork/server-storage/solarisstudio/documentation](http://www.oracle.com/technetwork/server-storage/solarisstudio/documentation)。

<span id="page-7-0"></span>■ IDE のすべてのコンポーネント、パフォーマンスアナライザ、dbxtool、および DLight のオンラインヘルプは、IDE 内の「ヘルプ」メニューだけでなく、F1 キー、および多くのウィンドウやダイアログボックスにある「ヘルプ」ボタンを 使用してアクセスできます。

### アクセシブルな製品マニュアル

マニュアルは、技術的な補足をすることで、ご不自由なユーザーの方々にとって読 みやすい形式のマニュアルを提供しております。アクセシブルなマニュアルは次の 表に示す場所から参照することができます。

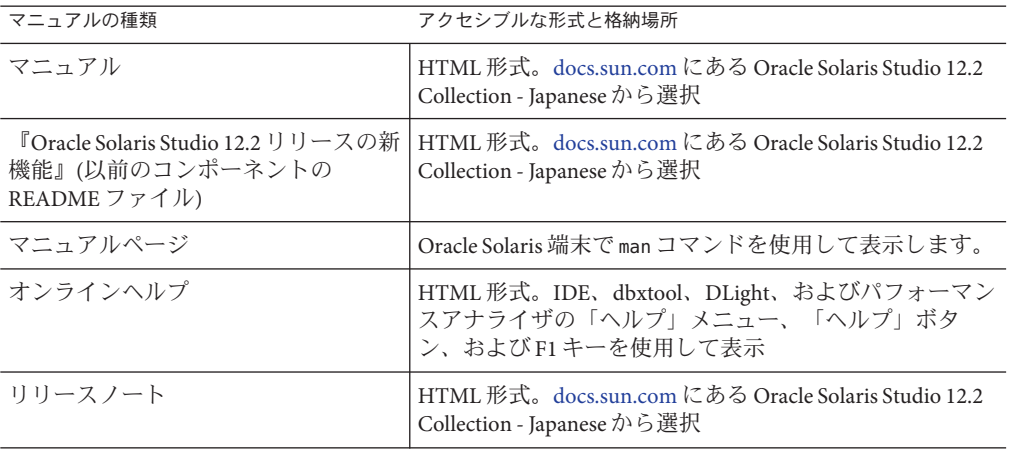

### 関連するサードパーティの**Web**サイトリファレンス

このマニュアルには、詳細な関連情報を提供するサードパーティの URL が記載され ています。

注 **–**このマニュアルで紹介するサードパーティWebサイトが使用可能かどうかにつ いては、Oracle は責任を負いません。このようなサイトやリソース上、またはこれ らを経由して利用できるコンテンツ、広告、製品、またはその他の資料について も、Oracle は保証しておらず、法的責任を負いません。また、このようなサイトや リソースから直接あるいは経由することで利用できるコンテンツ、商品、サービス の使用または依存が直接のあるいは関連する要因となり実際に発生した、あるいは 発生するとされる損害や損失についても、Oracle は一切の法的責任を負いません。

## 開発者向けのリソース

次の頻繁に更新されるリソースを検索するには、[http://www.oracle.com/](http://www.oracle.com/technetwork/server-storage/solarisstudio) [technetwork/server-storage/solarisstudio](http://www.oracle.com/technetwork/server-storage/solarisstudio) を参照してください。

- リソースは頻繁に更新されます。
- ソフトウェアのマニュアル、およびソフトウェアとともにインストールされる一 連のマニュアル
- Oracle Solaris Studio ツールを使用する開発タスク全体を順を追って説明する チュートリアル
- サポートレベルに関する情報
- <http://forums.sun.com/category.jspa?categoryID=113> のユーザーフォーラム

### 表記上の規則

このマニュアルでは、次のような字体や記号を特別な意味を持つものとして使用し ます。

表**P–1** 表記上の規則

| 字体または記号   | 意味                                                  | 例                                         |
|-----------|-----------------------------------------------------|-------------------------------------------|
| AaBbCc123 | コマンド名、ファイル名、ディレク<br>トリ名、画面上のコンピュータ出<br>力、コード例を示します。 | .loqin ファイルを編集します。                        |
|           |                                                     | ls -a を使用してすべてのファイルを<br>表示します。            |
|           |                                                     | system%                                   |
| AaBbCc123 | ユーザーが入力する文字を、画面上<br>のコンピュータ出力と区別して示し<br>ます。         | system% su                                |
|           |                                                     | password:                                 |
| AaBbCc123 | 変数を示します。実際に使用する特<br>定の名前または値で置き換えます。                | ファイルを削除するには、rm <i>filename</i><br>と入力します。 |
| ľл        | 参照する書名を示します。                                        | 『コードマネージャ・ユーザーズガイ<br>ド』を参照してください。         |
| Fт        | 参照する章、節、ボタンやメ<br>ニュー名、強調する単語を示しま<br>す。              | 第5章「衝突の回避」を参照してくだ<br>さい。                  |
|           |                                                     | この操作ができるの<br>は、「スーパーユーザー」だけです。            |

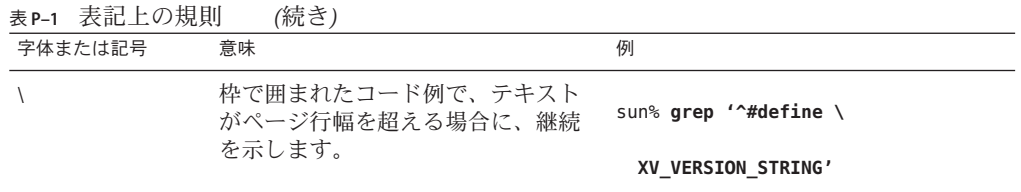

コード例は次のように表示されます。

■ Cシェル

machine\_name% **command y**|**n** [*filename*]

■ Cシェルのスーパーユーザー

machine\_name# **command y**|**n** [*filename*]

■ Bourne シェルおよび Korn シェル

\$ **command y**|**n** [*filename*]

■ Bourne シェルおよび Korn シェルのスーパーユーザー

# **command y**|**n** [*filename*]

[ ] は省略可能な項目を示します。上記の例は、*filename* は省略してもよいことを示し ています。

| は区切り文字 (セパレータ) です。この文字で分割されている引数のうち 1 つだけを 指定します。

キーボードのキー名は英文で、頭文字を大文字で示します (例: Shift キーを押しま す)。ただし、キーボードによっては Enter キーが Return キーの動作をします。

ダッシュ (-) は 2 つのキーを同時に押すことを示します。たとえば、Ctrl-D は Control キーを押したまま D キーを押すことを意味します。

## ドキュメント、サポート、およびトレーニング

追加のリソースについては、次の Web サイトを参照してください。

- ドキュメント (<http://docs.sun.com>)
- サポート(<http://www.oracle.com/us/support/systems/index.html>)
- トレーニング(<http://education.oracle.com>) 左のナビゲーションバーにある Sun リンクをクリックします。

## ご意見の送付先

マニュアルの品質や使いやすさに関するご意見やご提案をお待ちしています。間違 いやその他の改善すべき箇所がありましたら、<http://docs.sun.com> で「Feedback」をクリックしてお知らせください。ドキュメント名とドキュメントの Part No.、および、可能な場合は章、節、ページ番号を記載してください。返答が必 要な場合はお知らせください。

Oracle 技術ネットワーク (<http://www.oracle.com/technetwork/index.html>) で は、Oracle ソフトウェアに関するさまざまなリソースを提供しています。

- 技術上の問題やソリューションについては[、ディスカッションフォーラム](http://forums.oracle.com) (<http://forums.oracle.com>) を参照してください。
- 実践的なステップ・バイ・ステップのチュートリアルについては、[Oracle By](http://www.oracle.com/technology/obe/start/index.html) Example (<http://www.oracle.com/technology/obe/start/index.html>) を参照してく ださい。
- サンプルコードのダウンロードについては[、サンプルコード](http://www.oracle.com/technology/sample_code/index.html) (http:// [www.oracle.com/technology/sample\\_code/index.html](http://www.oracle.com/technology/sample_code/index.html)) を参照してください。

<span id="page-12-0"></span>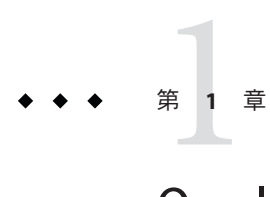

# Oracle Solaris Studio 12.2リリースの概要

このリリースの Oracle Solaris Studio では、この新機能ガイドで概説されているとお り、新機能や変更点が数多く盛り込まれています。このガイドは、以前のリリース では Sun Developer Network ポータルにおいて提供されていたコンポーネントの README ファイルに代わるものです。

もっとも重要な変更点は名前であり、Sun Studio が Oracle Solaris Studio になっていま す。

### **Oracle Solaris Studio**とは

Oracle Solaris Studio は、Solaris および Linux オペレーティング環境でのアプリ ケーション開発用の一連のツールで構成されています。

- 共有メモリー並列化のための OpenMP 3.0 API をネイティブに実装す る、C、C++、および Fortran 用の高性能最適化コンパイラと実行時ライブラリ (cc、CC、および f95)
- スクリプト化が可能でマルチスレッドに対応する対話型のdbxデバッガおよび dbxtool デバッガ GUI
- メモリーリークおよびコードカバレージを検出するための新しいツールである discover と uncover
- 高度に最適化されたマルチスレッドの Sun Performance Library
- シングルスレッドおよびマルチスレッドのアプリケーションをプロファイリング してパフォーマンスのボトルネックと非効率性を検出するパフォーマンスアナラ イザ、および Solaris 環境で DTrace テクノロジを使用してシステムプロファイリ ングを行うための DLight
- マルチスレッドアプリケーションで発生する前に実行時に潜在的で検出するのが 困難なデータ競合およびデッドロックの状態を識別するスレッドアナライザ

<span id="page-13-0"></span>■ コンポーネントのコンパイラ、デバッガ、分析ツールおよびアプリケーション構 築用のコード対応エディタ、ワークフロー、プロジェクト機能で使用するように 調整された IDE

Oracle Solaris Studio のすべてのドキュメントへのリンクについては、Oracle 技術 ネットワークポータル ([http://www.oracle.com/technetwork/server-storage/](http://www.oracle.com/technetwork/server-storage/solarisstudio/documentation) [solarisstudio/documentation](http://www.oracle.com/technetwork/server-storage/solarisstudio/documentation)) を参照してください。

## この新機能ガイドについて

このガイドは、コンパイラ、ライブラリ、パフォーマンス解析ツール、デバッグ ツール、IDE、およびその他の関連ツールに関する各章で構成されています。既知の 問題、制限事項、および回避策の章では、Oracle Solaris Studio 12.2 のツールに関する 追加情報について説明します。

このリリースに関する最新の情報については、Oracle [技術ネットワーク](http://www.oracle.com/technetwork/server-storage/solarisstudio/overview/index.html) の Solaris Studio ポータルを参照してください。

<span id="page-14-0"></span>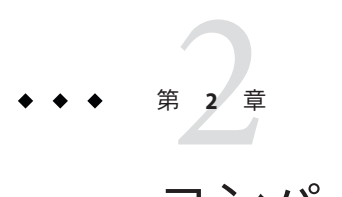

コンパイラ

この章では、Oracle Solaris Studio のこのリリースのコンパイラに関する新機能および 変更された機能について説明します。

### 全コンパイラに共通の新機能**/**変更点

次に、C、C++、および Fortran コンパイラに共通する、前のリリースからの重要な 変更点を一覧します。詳細は、コンパイラのマニュアルページおよびユーザーガイ ドを参照してください。

- コンパイラは、SPARC-V9 ISA の SPARC VIS3 バージョンをサポートしま す。-xarch=sparcvis3 オプションを指定してコンパイルすると、コンパイラ は、SPARC-V9 命令セットの命令に加えて、Visual Instruction Set (VIS) バージョン 1.0 を含む UltraSPARC 拡張機能、Visual Instruction Set (VIS) バージョン 2.0 の積和 演算 (FMA) 命令を含む UltraSPARC-III 拡張機能、および Visual Instruction Set (VIS) バージョン 3.0 を使用できます。
- x86 ベースのシステムでは、-xvector オプションのデフォルトが -xvector=simd に 変更されました。最適化レベル 3 以上でメリットがある場合、x86 ベースのシス テムではストリーミング拡張機能がデフォルトで使用されます。サブオプション no%simd を使用することで、それを無効にできます。SPARC ベースのシステムで は、デフォルトは -xvector=%none です。
- AMD SSE4a命令セットのサポートを使用できるようになりまし た。-xarch=amdsse4a オプションによりコンパイルします。
- マニュアルページで、-xtarget の値 ultra3、ultra3i、ultra3cu、ultra4、および ultra4plus が正しく展開されるように更新されました。
- 新しい -traceback オプションを使用すると、サーバーエラーが発生した場合に実 行可能ファイルはスタックトレースを出力できます。このオプションを指定する と、実行可能ファイルは、一連のシグナルをトラップして、実行の前にスタック トレースとコアダンプを出力します。複数のスレッドがシグナルを生成する場 合、最初のスレッドに対するスタックトレースだけが生成されます。トレース

<span id="page-15-0"></span>バックを使用するには、f95、cc、または CC とプログラムをリンクするとき に、-traceback オプションを追加します。便宜上、このオプションはコンパイル 時にも受け付けられますが、無視されます。-traceback オプションと -G オプ ションを使用して共有ライブラリを作成すると、エラーが発生しま す。-traceback オプションについての詳細は、コンパイラのマニュアルページを 参照してください。

- -mt オプションは、-mt=yes または -mt=no に変更されました。-mt=yes オプション により、ライブラリが適切な順序でリンクされることが保障されます。詳細 は、コンパイラのマニュアルページを参照してください。
- 新しいプラグマが C および C++ に追加されました。詳細は、コンパイラの ユーザーガイドを参照してください。
- #warning コンパイラディレクティブ (Cおよび C++) は、ディレクティブ内のテキ ストを警告として発行し、コンパイルを続行します。
- ヘッダーファイル mbarrier.h(Cおよび C++)が使用できるようになりました。こ のヘッダーファイルでは、SPARC および x86 プロセッサでのマルチスレッド コード用のさまざまなメモリーバリアー組み込み関数が定義されています。詳細 は、コンパイラのユーザーガイドを参照してください。
- -xprofile=tcov[: prof dir] オプションは、省略可能なプロファイルディレクトリ のパス名引数を受け付けます。プロファイルディレクトリのパス名を指定した場 合は、コンパイル済みのプログラムは、tcov(1) または -xprofile=use:*prof\_dir* を 指定したフィードバックコンパイルで使用できるデータを生成します。詳細 は、コンパイラのユーザーガイドを参照してください。
- このリリースでは、-xMD および -xMMD オプション(C/C++)によって書き込まれる 依存関係ファイルは、以前の既存ファイルを上書きします。ファイル名は、-o *filename* (指定されている場合)、入力ソースファイル名に .d 接尾辞を追加したも の、または -xMF オプションで指定されているファイル名が使用されます。-o *filename* または -xMF *filename* が -xMD または -xMMD オプションとともに指定されて いる場合は、単一のソースファイルのみが受け付けられます。この方法で複数の ソースファイルをコンパイルするとエラーが発生します。

## **C**コンパイラ

次に、C コンパイラのバージョン 5.11 のこのリリースでの新機能および変更された 機能を一覧します。詳細は、『[Oracle Solaris Studio 12.2: C](http://www.oracle.com/pls/topic/lookup?ctx=821-2496&id=cug) ユーザーガイド』および cc のマニュアルページを参照してください。

■ Cコンパイラに対する変更により、64 ビットモードの SPARC で複合型を含む struct が受け渡される方法が修正されました。以前は、このような struct 値は 誤ったレジスタで受け渡される場合があり、acc コンパイラによって作成された バイナリと互換性のないバイナリが作成されました。この変更によって Solaris Studio の C コンパイラで実装されている既存の ABI の要素が影響を受けるの で、アプリケーションのソースファイルが複合型のフィールドを含む struct を使

用している場合は、アプリケーションのソースベース全体を再コンパイルし て、正しくない応答が返される可能性を回避する必要があります。32 ビットの SPARC プロセッサ、および 32 ビットまたは 64 ビットの x86 プロセッサに関する コンパイルには、この変更による影響はありません。

### <span id="page-16-0"></span>**C++**コンパイラ

次に、C++ コンパイラのバージョン 5.11 のこのリリースでの新機能および変更され た機能を一覧します。詳細は、『[Oracle Solaris Studio 12.2: C++](http://www.oracle.com/pls/topic/lookup?ctx=821-2495&id=cpppug) ユーザーズガイド』お よび CC のマニュアルページを参照してください。

- -g オプションとともに -O または -xO オプションを指定し、+ オプションを指定し ないと、インライン化が生成されます。次に例を示します。
	- CC -g foo.cc は、インライン化のないデバッグ可能な a.out を生成します
	- CC -g -0 foo.cc は、インライン化のあるデバッグ可能な a.out を生成します
	- CC -g0 foo.cc は、インライン化のあるデバッグ可能な a.out を生成します
- C++のオプション -xalias level=compatible は、プログラムが C++ 標準の要件を 満たすことを表明します。
- Oracle Solaris にインストールされている Apache C++ ライブラリのサポートが追加 されました。
- -compat=g オプションは、特定の gcc 互換性を追加します。
- -features=[no%] rvalueref オプションは、非 const 参照のコンパイラの処理を一 時または右辺値に戻します。

### **Fortran**コンパイラ

次に、Fortran コンパイラのバージョン 8.5 のこのリリースでの新機能および変更され た機能を一覧します。詳細は、『[Oracle Solaris Studio 12.2: Fortran](http://www.oracle.com/pls/topic/lookup?ctx=821-2494&id=fortranug) ユーザーズガイ [ド』お](http://www.oracle.com/pls/topic/lookup?ctx=821-2494&id=fortranug)よび f95 のマニュアルページを参照してください。

- 新しい **-xkeepframe**[**=**[ **%all,%none**, *name*, **no%** *name*] オプションは、名前付き関数 のスタック関係の最適化を禁止します。**%all** は、すべてのコードに対するス タック関係の最適化を禁止します。**%none** は、すべてのコードに対するスタック 関係の最適化を許可します。デフォルトは **-xkeepframe=%none** です。
- F2003 Fortran のその他の機能が実装されました。
- **TVDEP** 指令は、最適化の目的でループ内で検索する配列参照の一部または全部の ループによる依存関係を無視するよう、コンパイラに指示します。これによりコ ンパイラは、この指令がなければ不可能だったさまざまなループ最適化を実行で きます。**-xivdep** オプションを使用すると、**IVDEP** 指令を無効にしたり、指令の解 釈方法を指定したりできます。

### <span id="page-17-0"></span>**OpenMP**

次に、このリリースの C、C++、および Fortran コンパイラによって実装される OpenMP 3.0 共有メモリー API の新機能および変更された機能を一覧します。詳細 は、『[Oracle Solaris Studio 12.2: OpenMP API](http://www.oracle.com/pls/topic/lookup?ctx=821-2493&id=ompapiug) ユーザーガイド』を参照してください。

- dbxデバッガでの OpenMP デバッグのサポートdbx に対して次の拡張が行われま した。
	- OpenMP の領域、タスク、およびスレッドセットについての情報を表示するた めの新しいコマンド。
	- print —s、thread —info、whatis、および where の各コマンドに対する拡張。
	- 新しい OpenMP 同期イベント。
- 自動スコープ宣言がタスク領域に拡張されました。この機能により、プログラマ は並列領域およびタスク領域内の変数のスコープを明示的に決定する必要がなく なります。コンパイラが、コードを分析してスマートルールを適用すること で、変数のスコープを決定します。
- 新しい SUNW\_MP\_WAIT\_POLICY 環境変数は、プログラムでのスレッドの待機動作を 改善し、処理を待機 (アイドル) するスレッド、バリアーで待機するスレッド、お よび taskwait で待機するスレッドの動作をプログラマが細かく制御できるように します。
- SUNW\_MP\_WARN OpenMP 環境変数に新しい機能が追加されました。OpenMP 実行時 ライブラリによって発行される警告メッセージの制御に加えて、SUNW\_MP\_WARN を TRUE に設定すると、ユーザーによって明示的に設定された環境変数やライブラリ によってデフォルトで設定される環境変数など、すべての環境変数の設定が実行 時ライブラリによって情報提供用に出力されます。
- Oracle Solaris プラットフォームでの SUNW\_MP\_PROCBIND 環境変数によって制御され る動作が変わりました。SUNW\_MP\_PROCBIND を TRUE に設定すると、メインスレッド はバインド時に実行しているプロセッサにバインドされます。バインド時と は、並列領域が最初に発生するとき、または omp\_set\_num\_threads() など OpenMP の実行時ルーチンを最初に呼び出すときを指します。スレーブスレッドは、メイ ンスレッドがバインドされているプロセッサから始めてラウンドロビン方式でバ インドされます。
- OpenMPプログラムでのデータの競合およびデッドロックを検出するには、ス レッドアナライザツールを使用します。このリリースでは、スレッドアナライザ の機能が、再コンパイルを行わなくてもバイナリ内のデータの競合を検出できる ように拡張されました。詳細は、『[Oracle Solaris Studio 12.2:](http://www.oracle.com/pls/topic/lookup?ctx=821-2500&id=thrdanlzrug) スレッドアナライザ [ユーザーズガイド』を](http://www.oracle.com/pls/topic/lookup?ctx=821-2500&id=thrdanlzrug)参照してください。

<span id="page-18-0"></span>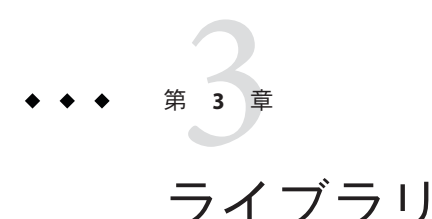

この章では、Oracle Solaris Studio のこのリリースのライブラリに関する新機能および 変更された機能について説明します。

# 数学ライブラリ

数学ライブラリ libcx は廃止されました。ライブラリ libm9x.so.0、libmvec.a、およ び libmvec\_mt.a も廃止されて、このリリースでは削除されています。

### **Sun Performance Library**

### **Sun Performance Library**について

このリリースの Sun Performance Library は、Solaris オペレーティングシステムの バージョン 10 で使用できます。一部の Linux オペレーティング環境でも使用できま す。

Sun Performance Library は、線形代数問題や非線形問題を数値的に解くための最適化 された、かつ高速な数学サブルーチンを集めたものです。Sun Performance Library の 基になっているのは <http://www.netlib.org/> の Netlib から入手できるパブリックドメ インサブルーチンのコレクションであり、それが拡張および最適化され、Sun Performance Library としてバンドルされています。Sun Performance Library には次の標 準ライブラリが含まれます。

- LAPACK version 3.1.1。線形代数問題解決用です。
- BLAS1(基本的な線形台数サブプログラム)。ベクトルとベクトル演算実行用で す。
- BLAS2。行列とベクトル演算実行用です。
- BLAS3。行列と行列演算実行用です。
- Netlib Sparse-BLAS。スパースベクトル演算実行用です。
- NIST Fortran Sparse BLAS version 0.5。基本的なスパース行列演算実行用です。
- SuperLU version 3.0。方程式のスパース線形システムの解決用です。

Sun Performance Library には、次の追加ルーチンが含まれています。

- 高速フーリエ変換 (FFT) ルーチン
- ダイレクトスパースソルバールーチン
- 区間 BLAS ルーチン

#### 互換性

Sun Performance Library 内の LAPACK 3.1.1 ルーチンは、1.x、2.0、3.0 を含む従来の バージョンの LAPACK のユーザールーチン、および LAPACK 3.1.1 のすべてのルーチ ンと互換性があります。ただし、LAPACK 3.1.1 の内部の変更により、内部ルーチン との互換性を保証できません。

互換性のない可能性がある内部ルーチンは、Netlib が提供している LAPACK ソース コードの中では auxiliary ルーチンと呼ばれています。『LAPACK User's Guide』に auxiliary ルーチンに関する情報があります。このガイドは、<http://www.siam.org/> に ある SIAM (Society for Industrial and Applied Mathematics) から入手できます。

LAPACK の auxiliary ルーチンのユーザーインタフェースは、LAPACK のリリースごと に変えることができるので、Sun Performane Library でも LAPACK の auxiliary ルーチン のユーザーインタフェースを変更できます。LAPACK 3.1.1 と互換性のある auxiliary ルーチンは、通常、ユーザーによる呼び出しに使用できますが、auxiliary ルーチンに ついてはマニュアルへの記載、テスト、およびサポートが特にされていませ ん。LAPACK の auxiliary ルーチンのユーザーインタフェースは、Sun Performance Library の将来のリリースで変更される可能性があることに注意してください。その ため、ユーザーインタフェースは、該当バージョンの Sun Performance Library でサ ポートされる LAPACK のバージョンに対応します。

### マニュアル類

次に示す Sun Performance Library 関連文書が提供されています。

- マニュアルページ (セクション 3P) (英語版のみ) ライブラリに含まれている各関 数やサブルーチンに関する説明
- 区間 BLAS のマニュアルページ (セクション 3pi) 各区間 BLAS ルーチンに関する説 明
- 『Oracle Solaris Studio 12.2: Sun Performance Library User's Guide』では次の項目につ いての説明とその例が示されています。
	- Sun Performance Library のルーチンの使用方法
	- Fortran インタフェースおよびCインタフェースの使用方法
	- 最適化オプションおよび並列化オプションの使用方法
- <span id="page-20-0"></span>■ SPSOLVE および SuperLU スパースソルバーパッケージの使用方法
- FFT ルーチンの使用方法

その他の情報については、『LAPACK User's Guide』 (第 3 版、Anderson, E. ほか 著、SIAM、1999) を参照してください。SIAM (Society for Industrial and Applied Mathematics) または書店で入手できます。『LAPACK User's Guide』は、Netlib で提供 している LAPACK 3.1.1 基本ルーチンに関する公式の解説書です。LAPACK 3.1.1 ルーチンについて、数学的に説明しています。

## このリリースの新機能および変更された機能

- このリリースでは、Fortran およびCコンパイラに関する Sun Performance Library とのリンクが変更されています。Fortran、C、C++ はすべて、-xlic\_lib=sunperf オプションの代わりに -library=sunperf オプションを使用するようになっていま す。静的にリンクする場合は、-library=sunperf オプションのあとに -staticlib=sunperf オプションを追加します。
- libsuniperf(IBLAS)は「廃止または互換性がなくなる可能性あり」に分類されて おり、このリリースでは Oracle Solaris Studio から削除されています。

## 前のリリースの新機能および変更された機能

Sun Studio 12 Update 1 リリースでは、Sun Performance Library に次の機能が導入されま した。

- Sun Performance Library には現在、ScaLAPACK 1.8.0 高性能クラスタライブラリが 含まれています。このライブラリは、OpenMPI 1.3 リリースをベースとする Sun HPC ClusterTools 8.1 とともに動作します。リファレンス実装とドキュメントは、 <http://www.netlib.org/scalapack/> で説明されています。
- 新しいカスタムライブラリツールには、Sun Performance Library のスケールダウン バージョンを作成するオプションがあります。カスタムライブラリツール gen\_customは、アーカイブライブラリからルーチンだけを抽出し、それらを再結 合してカスタムライブラリにします。こうすることで、Sun Performance Library の ような大型ライブラリの占有サイズを、ユーザの必要なルーチンの分量にまで削 減することができます。詳細については、gen\_custom(3p) マニュアルページを参 照ください。
- BLAS、LAPACK、および FFT のルーチンに、多数のパフォーマンス向上が追加さ れました。
- Intel(R) CoreTM i7 (Nehalem) および AMD のクワッドコア OpteronTM (Shanghai) CPU のサポートが使用できます。これらのライブラリにリンクするには、次のオ プションを使用します。

```
-m64 -xlic_lib=sunperf (C および Fortran)
```
 $-m64$  -library=sunperf  $(C++)$ 

■ Fujitsu SPARC64-VII(R) CPU のサポートが使用できます。このバージョンの Sun Performance Library は、実現可能な最高のパフォーマンスを得るために、浮動小 数点の積和演算 (FMA) 命令を使用します。これらのライブラリにリンクするに は、次のオプションを使用します。

-xtarget=sparc64vii -fma=fused -xlic\_lib=sunperf (C および Fortran)

 $-$ xtarget=sparc64vii  $-$ fma=fused  $-$ library=sunperf  $(C++)$ 

- SPARC64-VI および SPARC64-VII に対する ZGEMM の向上。
- LAPACKルーチンは、LAPACK 3.1.1 の最新の仕様に適合するように更新されてい ます。
- Woodcrest CPU のサポートが使用できます。
- SPARC64-VI CPU のサポートが使用できます。

#### **x86**ベースシステム

- SUSE Linux Enterprise Server 9 または Redhat Enterprise Linux 4 オペレーティング環 境の 32 ビットおよび 64 ビットシステムでライブラリが使用できる。
- 64 ビット整数パラメータのルーチンが使用できる。つまり、すべてのバージョン の Sun Performance Library に DAXPY() および DAXPY 64() があります。
- スパースソルバーパッケージ SuperLU のシリアルバージョンが使用でき、Cドラ イバから、またはライブラリ内の既存の Fortran ベースのスパースソルバーを介 して呼び出しすることができる。
- この時点では、4 倍精度ルーチン (dqdoti、dqdota) は使用できない。
- SSE2 対応システムおよび X86 以上のシステム上の Solaris OS および Linux OS で区 間 BLAS ルーチンが使用できる。

#### **SPARC**プロセッサ

- UltraSPARC IV+プロセッサおよび UltraSPARC IVプロセッサ用の BLAS と FFT の改 良が組み込まれている。
- SPARC64VI CPU のサポートが使用できる。このバージョンの Sun Performance Library は、SPARC64VI CPU で可能な最高のパフォーマンスを得るために、浮動小 数点の積和演算 (FMA) 命令を使用します。このライブラリとリンクするに は、-xtarget=sparcfmaf フラグを指定してコンパイルおよびリンクします。
- スパースソルバーパッケージ SuperLU のシリアルバージョンが使用でき、Cドラ イバから、またはライブラリ内の既存の Fortran ベースの SPSOLVE スパースソル バーを介して呼び出しすることができる。

<span id="page-22-0"></span>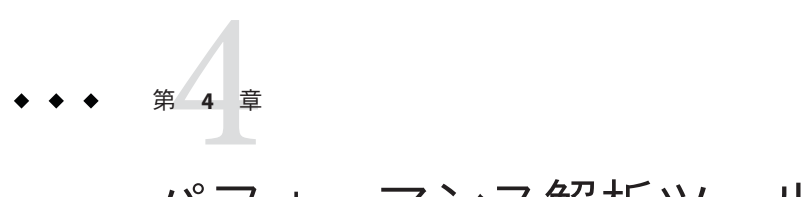

## パフォーマンス解析ツール

この章では、Oracle Solaris Studio のこのリリースのパフォーマンス解析ツールに関す る新機能および変更された機能について説明します。

## パフォーマンスアナライザ

ここでは、このリリースの Solaris Studio パフォーマンスアナライザおよび関連 ツールの新機能および変更された機能について説明します。詳細は、『Oracle Solaris Studio 12.2: パフォーマンスアナライザ』『[Oracle Solaris Studio 12.2:](http://www.oracle.com/pls/topic/lookup?ctx=821-2491&id=swkshpperf) パフォーマンスア [ナライザ』マ](http://www.oracle.com/pls/topic/lookup?ctx=821-2491&id=swkshpperf)ニュアルを参照してください。

### 実験形式の変更

実験の形式が拡張されましたが、現在、バージョン番号は変更されていません  $(10.1)$ <sub>o</sub>

ツールは、Oracle Solaris Studio 12.2 の FCS バージョンで作成された実験、および Studio 12 Update 1 と Studio 12 の FCS およびパッチ適用バージョンで作成された実験 を読み取ることができます。

Sun Studio 12 より前のバージョンで作成された実験は、Oracle Solaris Studio 12.2 の ツールで読み取ることはできません。

### パフォーマンスアナライザツールの変更

パフォーマンスアナライザツールの機能は次のように拡張されています。

#### 新しい「呼び出しツリー」タブ

新しい「呼び出しツリー」タブには、プログラムの動的なコールグラフがツリーと して表示され、ノードとして示される各関数呼び出しを展開したり折りたたんだり できます。関数ノードを展開すると、その関数によって行われたすべての関数呼び 出しに加えて、それらの関数呼び出しのパフォーマンス測定基準が表示されま す。ノードを選択すると、右側の「サマリー」タブにその関数呼び出しと呼び出し 先に関する測定基準が表示されます。属性付き測定基準に対して示されるパーセン テージは、プログラムの全測定基準のパーセンテージです。

もっとも多くの時間を消費するブランチを簡単に見つけるには、いずれかのノード を右クリックして、「もっとも活動的なブランチを展開」を選択します。

#### 「呼び出し側**-**呼び出し先」タブの拡張

呼び出しスタックに呼び出し側と呼び出し先を追加することで、一度に 1 つの呼び 出しの呼び出しスタックフラグメントを中央の「スタックフラグメント」パネルに 作成できます。呼び出し側はそのフラグメントを呼び出している関数であり、呼び 出し先はそのフラグメントから呼び出されている関数です。次の機能が含まれま す。

- スタックフラグメントの関数を追加および削除すると、測定基準がフラグメント 全体について計算されて、フラグメントの最後の関数の隣に表示されます。
- 呼び出し側を右クリックするとスタックフラグメントの先頭に関数を追加で き、呼び出し先を右クリックすると末尾に関数を追加できます。また、「ス タックフラグメント」パネルの上にあるボタンを使用して、呼び出しスタックフ ラグメントを操作することもできます。
- 「スタックフラグメント」パネルの上にある「戻る」ボタンと「進む」ボタンを 使用して、呼び出しスタックフラグメントに対する変更の履歴内を移動できま す。
- コンテキスト(右クリック)メニューを使用して、「呼び出し側-呼び出し先」タ ブ内のデータにフィルタを適用できます。

#### 新しい実験比較機能

パフォーマンスアナライザでは、同じ実行可能ファイルで収集された実験を比較で きるようになりました。この機能は部分的にのみ実装されており、今後のリリース で変更される可能性があります。現在のリリースでは、実験の比較は次のように動 作します。

- 複数の実験または実験グループを開くと、デフォルトでデータが集計されます。
- compare on を .er.rc ファイルに追加し、パフォーマンスアナライザで複数の実験 または実験グループを開くと、データが比較モードで表示されます。
- <span id="page-24-0"></span>■ 比較モードでは、実験またはグループのデータが隣り合った列に表示され、追加 されるヘッダー行には実験またはグループの名前が表示されます。実験またはグ ループを区別できるように列には色で影が付けられます。
- 実験の比較をサポートするタブは、「関数」、「呼び出し側-呼び出し 先」、「ソース」、「逆アセンブリ」、「行」、および「PC」です。いずれかの タブのコンテキストメニューから比較モードを無効および有効にできます。
- また、アナライザの「データ表示設定」ダイアログの「形式」タブにある「実験 の比較」オプションを使用して、比較モードを有効および無効にすることもでき ます。

#### その他の拡張機能

- 「ソース」タブの強調表示では、ホット (CPU 使用率がもっとも高い) 行がオレン ジ色で表示され、ゼロ以外の測定基準の行が黄色で表示されます。
- 「ソース」タブのコンテキストメニューを使用すると、次または前のホット行ま たは非ゼロ測定基準行に移動できます。
- 「印刷」メニューを使用して、タイムライン、MPI タイムライン、および MPI グ ラフの JPG ファイルを作成できます。
- HotSpot でコンパイルされたコードのソースと逆アセンブルは、記録されている 場合はよりよいマッピングを生成します。

### **er\_print**コマンド

er\_print コマンドはこのリリースでは次のように変更されています。

- 呼び出し岬-呼び出し先リストを制御するための新しいコマンドが、呼び出しス タックの作成をサポートするようになりました。er\_print の新しいサブコマンド cprepend、cappend、crmfirst、および crmlast は、作成している呼び出しス タックフラグメントの関数を追加または削除します。各コマンドのあとで、現在 のフラグメントの呼び出し側-呼び出し先データが書き込まれます。
- 新しい calltree コマンドは、すべての関数の階層的な測定基準を示 す、ターゲットの動的なコールグラフを出力します。
- 新しい describe コマンドは、実験から記録されたデータを記述して、フィルタに 使用できるトークンを出力します。
- HotSpot でコンパイルされたコードのソースと逆アセンブルは、記録されている 場合はよりよいマッピングを生成します。
- er print コマンドを使用して、同じ実行可能ファイルで収集された実験を比較で きるようになりました。この機能は部分的にのみ実装されており、今後のリ リースで変更される可能性があります。現在のリリースでは、実験の比較は次の ように動作します。
- <span id="page-25-0"></span>■ 複数の実験または実験グループに対して er\_print を呼び出すと、データが集 計されます。
- compare on を .er.rc ファイルに追加し、複数の実験または実験グループに対 して er\_print を実行すると、データが比較モードで表示されます。
- 比較モードでは、実験またはグループのデータが関数リスト、呼び出し側-呼 び出し先リスト、およびソースと逆アセンブリリストの隣り合った列に表示さ れます。列は実験またはグループの読み込みの順序に表示され、追加の ヘッダー行に実験またはグループの名前が表示されます。比較モードを有効お よび無効にするには、compare コマンドを使用します。

### 新しいデータ収集機能

collect コマンドはこのリリースでは次のように変更されています。

- 従う子孫に対するデフォルトの設定が、-F on に変更されました。
- Sun HPC ClusterTools (現在は Oracle Message Passing Toolkit と呼ばれています) の任 意のリリースでの MPI 実験を、-M OMPT または -M CT で指定できます。
- MPI 実験は、デフォルトで子孫プロセスにも従うようになりました。
- MPIトレース実験に対する後処理が改善されています。
- Oracle Enterprise Linux に対するハードウェアカウンタプロファイリングのサ ポートが追加されています。
- ハードウェアカウンタ別名が改善され、次のプロセッサでのハードウェアカウン タプロファイリングのサポートが追加されています。
	- SPARC64 VI および VII
	- Intel Core i7: Family 6、Models 30、31、37、44、および 46 (Nehalem EP および EX を含む)
	- AMD Family 10h および 11h
- スクリプトのプロファイリングの実験的サポートが実装されており、今後のリ リースで変更される可能性があります。スクリプトをプロファイリングするに は、環境変数 SP\_COLLECTOR\_SKIP\_CHECKEXEC を設定し、スクリプト名を collect に 渡します。
- Java プロファイリングが、HotSpot でコンパイルされたコードのソース行マッピン グにさらに詳細な情報を提供するように拡張されています。Java プロファイリン グ拡張機能は、JDK 1.6u20 以降の JDK 1.6 更新、および JDK 1.7.0-ea-b85 以降の JDK 1.7 更新についてサポートされています。
- 実験に対するデフォルトのサイズ制限が削除されています。-L オプションを使用 してサイズ制限を設定できます。

### <span id="page-26-0"></span>**dbx collector**の新機能

dbx デバッガの collector サブコマンドは次のように変更されています。

- ハードウェアカウンタ別名が改善され、次のプロセッサでのハードウェアカウン タプロファイリングのサポートが追加されています。
	- SPARC64 VI および VII
	- Intel Core i7: Family 6、Models 30、31、37、44、および 46 (Nehalem EP および EX を含む)
	- AMD Family 10h および 11h
- 実験に対するデフォルトのサイズ制限が削除されています。collector limit コマ ンドを使用して、サイズ制限を設定できます。

### **er\_kernel**に対する変更

Solaris カーネルをプロファイリングするためのコマンドは、シグナル SIGINT、SIGTERM、または SIGQUIT のいずれかがプロセスに送信されたときは er kernel が次の動作を行うように変更されています。

- SIGINT、SIGTERM、または SIGQUIT をキャッチする
- 実験を終了する
- -A off が指定されていない場合は er\_archive を実行する

### 新しい**er\_generic**コマンド

er\_generic コマンドは、プロファイル情報を含むテキストファイルから実験を生成 します。その後、シミュレートされた実験を、パフォーマンスアナライザまたは er\_print コマンドを使用して調べることができます。詳細は、er\_generic(1) のマ ニュアルページを参照してください。

### **en\_desc**に対する変更

デフォルトで、en\_desc コマンドはすべての子孫を読み取るようになりました。

## <span id="page-27-0"></span>スレッドアナライザ

スレッドアナライザは、ソースレベルまたはバイナリレベルで計装されている コードのデータ競合の検出をサポートするようになりました。ソースレベルの計装 はこのリリースでは変更されていません。

プログラムのバイナリコードを計装するには、discover ツールを使用する必要があ ります。このツールは、Oracle Solaris Studio に組み込まれており、discover(1) のマ ニュアルページで説明されています。『[Oracle Solaris Studio 12.2 Discover](http://www.oracle.com/pls/topic/lookup?ctx=821-2498&id=stdmemerrdtug) および Uncover [ユーザーズガイド』も](http://www.oracle.com/pls/topic/lookup?ctx=821-2498&id=stdmemerrdtug)参照してください。

データの競合を検出するためにプログラムのバイナリコードを計装するに は、discover ツールの入力バイナリを次の条件でコンパイルする必要があります。

- オペレーティングシステムのバージョンは、少なくとも Oracle Solaris 10 5/08 また は OpenSolaris バージョン snv 70 である必要があります。
- コンパイラは Sun Solaris Studio 12 Update 1 以降のリリースのものである必要があ ります。
- いずれかのコンパイラ最適化フラグ (-xO1、-xO2、-xO3、-xO4、-xO5) を使用する 必要があります。

バイナリがコンパイラオプション -xbinopt=prepare を指定してコンパイルされてい る場合、SPARC ベースのシステムで実行している以前のバージョンの Solaris でも discover ツールを使用できる場合があります。このコンパイラオプションについて は、cc(1)、CC(1)、または f95(1) のマニュアルページを参照してください。

バイナリの名前が a.out である場合、次のコマンドで a.out\_i という名前の計装され たバイナリを作成できます。

#### % **discover -i datarace -o a.out\_i a.out**

詳細は、『Oracle Solaris Studio 12.2: [スレッドアナライザユーザーズガイド』ま](http://www.oracle.com/pls/topic/lookup?ctx=821-2500&id=thrdanlzrug)たは tha(1) のマニュアルページを参照してください。

<span id="page-28-0"></span>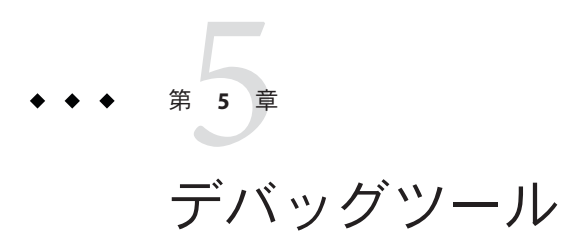

Oracle Solaris Studio のこのリリースのデバッグツールに関する新機能です。

### **dbx**

## 新機能および変更された機能

Oracle Solaris Studio 12.2 dbx で追加または変更された機能は次のとおりです。

- 最適化済みコードのデバッグのサポートの向上
	- パラメータおよび局所変数を探すための情報を、x86 プラットフォームで使用 できます。
	- インライン関数についての情報を、SPARCプラットフォームで使用できま す。
- OpenMP の領域、タスク、およびスレッドセットについての情報を表示するため の新しいコマンド
	- omp\_pr [*parallel\_region\_id*] [-ancestors|-tree] [-v] 現在の並列領域または parallel region id によって指定されている領域を出力し ます。並列領域 ID、タイプ (暗黙的または明示的)、状態 (アクティブまたは非 アクティブ)、チームサイズ (スレッド数)、およびプログラムの位置 (プログラ ムカウンタアドレス) が含まれます。
	- omp\_tr [*task\_region\_id*] [-ancestors|-tree] 現在のタスク領域または *task\_region\_id* で指定されている領域の説明を出力し ます。タスク領域 ID、タイプ (暗黙的または明示的、結合または結合解 除)、状態 (生成済み、実行中、または待機中)、発生スレッド、実行ス レッド、プログラムの位置、未終了の子、および親が含まれます。
	- omp\_team [*parallel\_region\_id*]

現在のチームのすべてのスレッドを出力します。*parallel\_region\_id* を指定する と、その領域のチーム内のスレッドが出力されます。

■ omp\_loop

現在のループの説明を出力します。スケジューリングのタイプ (静的または動 的)、待機または非待機、順序付き、上下限、および反復の数が含まれま す。このコマンドは、現在ループを実行中のスレッドからのみ発行できます。

■ omp\_serialize

現在のスレッドで検出される次の並列領域を直列化します。

- OpenMPプログラムの既存コマンドの拡張
	- print -s *expression*
	- thread -info
	- what is *name*
	- where
- 新しい OpenMP イベント
	- omp\_barrier [*type*] [*state*] バリアーに入っているスレッドのイベントを追跡します。
	- omp\_taskwait [*state*] taskwait に入っているスレッドのイベントを追跡します。
	- omp\_ordered [*state*] 順序付き領域に入っているスレッドのイベントを追跡します。
	- omp\_critical クリティカル領域に入っているスレッドのイベントを追跡します。
	- omp atomic [*state*] 不可分領域に入っているスレッドのイベントを追跡します。
	- omp\_flush [*type*] フラッシュを実行しているスレッドのイベントを追跡します。
	- omp\_task [*state*] タスクの作成と終了を追跡します。
	- omp\_master マスター領域に入っているマスタースレッドのイベントを追跡します。
	- omp\_single 単一領域に入っているスレッドのイベントを追跡します。

### <span id="page-30-0"></span>ソフトウェアの修正事項

ここでは、Oracle Solaris Studio 12.2 dbx のこのリリースで解決された問題について説 明します。

1. tracei ステップを行っているときに dbx の実行を停止できない

Solaris プラットフォームで tracei ステップを実行しているときに、Ctrl-C (^C) キーを押して dbx を停止できませんでした。これは実際には Solaris OS のバグです が、問題を回避するように dbx が変更されました。

2. 計装されている debuglog uttsc バイナリにステップインできない

dbx は、字句ブロック内の C++ 名前空間の別名を正しく処理していませんでし た。これにより、明示的に計装されたバイナリに dbx がステップインできない問 題が発生していました。

3. Purify を指定して計装されているマルチスレッドプログラムの dbx でスレッド関 連のコマンドを使用できない

Purify を指定すると、計装されるすべての共有ライブラリの名前に接尾辞が追加 されます。たとえば、libc.so.1 は libc.so.1\_pure\_p3\_c0\_1005282029\_510\_32 にな ります。dbx は libc.so.1 の存在を基にして決定を行っており、読み込まれていま せんでした。dbx は \_pure\* 接尾辞を認識するようになりました。

4. 特定の GCC 4.x. sybx を復号化できない dbx が SLES 10.2 のコアファイルからプログ ラム名を抽出できない

SuSE Linux Enterprise Server 10.2 システムでは、新しい Linux システムのコア ファイルに 2 つの note セクションが含まれていて、2 番目のセクションは空であ るため、dbx はコアファイルからプログラムを抽出できませんでした。dbx は 1 番 目のセクションから名前を取得するようになります。

5. dbx が gcc コードでコンストラクタのコピーを検索する

gcc は1つのメンバーに対して複数のエントリを生成する場合があり、それが DWARF デバッグの pubnames セクション、プロトタイプ、および抽象インスタン スに含まれていました。dbx は、プロトタイプエントリのインスタンスを検出し て処理すると、エントリを削除する必要がありました。

6. dbx が SLES 10.2 のコアファイルからプログラム名を抽出できない

SuSE Linux Enterprise Server 10.2 システムでは、新しい Linux システムのコア ファイルに 2 つの note セクションが含まれていて、2 番目のセクションは空であ るため、dbx はコアファイルからプログラムを抽出できませんでした。dbx は 1 番 目のセクションから名前を取得するようになります。

7. dbx が変数の出力で SIGSEGV を取得する

実行可能ファイルが -g オプションを指定してコンパイルされていないオブジェク トファイル (.o) から構築されていて、dbx が変数を評価するためにそのようなオ ブジェクトファイルの 1 つをインポートする必要がある場合、dbx がこの条件を 検査していないためにインポートが失敗する場合がありました。

<span id="page-31-0"></span>8. dbx — core segv if が有効ではない

dbx は長さがゼロのコアファイルの可能性を検査していず、それを正しく処理し ていませんでした。

9. 「メモリー」ウィンドウおよび「逆アセンブル」ウィンドウによって IDE で dbx がクラッシュする場合がある

「メモリー」ウィンドウまたは「逆アセンブル」ウィンドウの表示中に IDE のデ バッグセッションを終了し、そのあとでセッションを再開した場合、どちらかの ウィンドウを前面にすると基になっている dbx がクラッシュしていました。

### **dbxtool**

dbxtool の新機能または変更された機能は次のとおりです。詳細は、dbxtool(1) のマ ニュアルページおよび『[Oracle Solaris Studio 12.2 dbxtool](http://www.oracle.com/pls/topic/lookup?ctx=821-2503&id=studiodbxtut) チュートリアル』を参照して ください。

- 「オプション」ウィンドウの大域デバッグオプションが、「セッション起動」プ ロパティと「ウィンドウ」プロパティに再編されました。「プログラムが停止し たら Dbx コマンドタブを前面に表示する」、「ブレークポイントを保存して復元 する」、「開始プロセスへのステップを許可する」、「式の評価を吹き出し表示 する」の4つのプロパティ設定が削除されました。
- 「局所変数」ウィンドウは「変数」ウィンドウになりました。
- 「新規ウォッチポイント」ボタンおよび「式評価」ボタンがツールバーから削除 されました。
- 「再起動」ボタンがツールバーに追加されました。
- 「新規ブレークポイント」ダイアログボックスで、LWP、言語モード、および一 時チェックボックスが削除されました。「条件」、「数」、「WhileIn」、およ び「スレッド」フィールドの配置が変更されました。「詳細/簡易表示」ボタンが 削除されました。
- 複数のデバッグセッションがある場合、「セッション」ウィンドウが自動的に開 きます。
- 「スタックの呼び出し」ウィンドウには最大で40 フレームが表示されます。「増 やす」をクリックすると、40 より多くのフレームを表示できます。
- 「変数」ウィンドウおよび「ウォッチポイント」ウィンドウは静的なメンバーを 表示できます。
- 「変数」ウィンドウには自動のみを表示するためのボタンがあります。
- 「変数」ウィンドウには「新規ウォッチポイント」ボタンがあります。
- 「ディスアセンブラ」ウィンドウは「逆アセンブリ」に名前が変更されました。

## <span id="page-32-0"></span>**Discover**および**Uncover**

メモリーアクセスエラーを検出するための高度な開発ツールである Sun メモリエ ラー探索ツール (Discover) は、このリリースの新機能です。

アプリケーションのコードカバレージを測定するための簡単で使いやすいコマンド 行ツールである Uncover は、このリリースの新機能です。

詳細は、discover および uncover(1) のマニュアルページおよび『[Oracle Solaris](http://www.oracle.com/pls/topic/lookup?ctx=821-2498&id=stdmemerrdtug) Studio 12.2 Discover および Uncover [ユーザーズガイド』を](http://www.oracle.com/pls/topic/lookup?ctx=821-2498&id=stdmemerrdtug)参照してください。

### **DLight**

Oracle Solaris Dynamic Tracing (DTrace) テクノロジを利用する C/C++ 開発者用のスタ ンドアロン対話型グラフィカル可観測性ツールである DLight は、このリリースの新 機能です。このツールは、Sun Studio 12 Update 1 に含まれていた DLight ツールと同じ ものではありません。『[Oracle Solaris Studio 12.2 DLight](http://www.oracle.com/pls/topic/lookup?ctx=821-2502&id=studiodlighttut) チュートリアル』を参照して ください。

<span id="page-34-0"></span>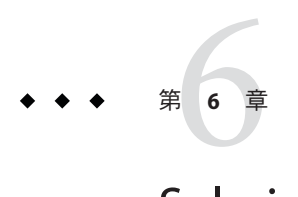

## Solaris Studio IDE

Oracle Solaris Studio 12.2 IDE (Indegrated Development Environment) には、C や C++、Fortran アプリケーションを作成、編集、構築、デバッグ、パフォーマンス解 析するためのモジュールが用意されています。この章では、Oracle Solaris Studio のこ のリリース IDE についての重要な情報について説明します。

IDE を起動するコマンドは solstudio です。このコマンドについての詳細 は、solstudio(1) のマニュアルページを参照してください。

IDE についての詳細は、IDE のオンラインヘルプおよび『[Oracle Solaris Studio 12.2 IDE](http://www.oracle.com/pls/topic/lookup?ctx=821-2501&id=studioidetut) [クイックスタートチュートリアル』](http://www.oracle.com/pls/topic/lookup?ctx=821-2501&id=studioidetut)を参照してください。

## 新機能および変更された機能

Oracle Solaris Studio 12.2 IDE で追加または変更された機能は次のとおりです。

- NetBeans IDE 6.9 が基になっています。
- Ot アプリケーション開発フレームワークを使用すると、GUI フォーム、リ ソース、変換などの Qt ファイルを作成できます。
- Run Monitor には、CPU、メモリー、スレッドの使用状況などのアプリ ケーション実行時に関する情報が表示されます。Solaris プラットフォームでは、 I/O 使用状況に加え、「スレッドの詳細」にてスレッドマイクロステートを追跡 することができます。
- コールグラフには、グラフィカル表示に加えて、選択した関数から呼び出される すべての関数または選択した関数を呼び出すすべての関数のツリー表示が含まれ るようになりました。
- ハイパーリンクナビゲーションを使用して、オーバーライドされているメソッド からオーバーライドしているメソッドに、またその逆に、ジャンプできるように なりました。
- <span id="page-35-0"></span>■ ソースコードにコメントを追加して、関数、クラス、およびメソッドのドキュメ ントを生成できます。IDE は Doxygen 構文を使用するコメントを認識して、ド キュメントを自動的に生成します。
- 「オプション」ウィンドウの大域デバッグオプションが、「セッション起動」プ ロパティと「ウィンドウ」プロパティに再編されました。「プログラムが停止し たら Dbx コマンドタブを前面に表示する」、「ブレークポイントを保存して復元 する」、「開始プロセスへのステップを許可する」、「式の評価を吹き出し表示 する」の4つのプロパティ設定が削除されました。
- 「局所変数」ウィンドウは「変数」ウィンドウになりました。
- 「新規ウォッチポイント」ボタンおよび「式評価」ボタンがデバッグツール バーから削除されました。
- 「呼び出し元を現在に設定」および「呼び出し先を現在に設定」ボタンが、デ バッグツールバーから削除されました。
- 「再起動」ボタンがツールバーに追加されました。
- 「新規ブレークポイント」ダイアログボックスで、LWP、言語モード、および一 時チェックボックスが削除されました。「条件」、「数」、「WhileIn」、およ び「スレッド」フィールドの配置が変更されました。「詳細/簡易表示」ボタンが 削除されました。
- 複数のデバッグセッションがある場合、「セッション」ウィンドウが自動的に開 きます。
- 「スタックの呼び出し」ウィンドウには最大で40 フレームが表示されます。「増 やす」をクリックすると、40 より多くのフレームを表示できます。
- 「変数」ウィンドウおよび「ウォッチポイント」ウィンドウは静的なメンバーを 表示できます。
- 「変数」ウィンドウには、現在のソースコード行と前のソースコード行だけの変 数を表示するためのボタンがあります。
- 「変数」ウィンドウには「新規ウォッチポイント」ボタンがあります。
- 「ディスアセンブラ」ウィンドウは「逆アセンブリ」に名前が変更されました。

### ソフトウェア要件

Oracle Solaris Studio IDE には、Java SE Development Kit (JDK) 6 Update 13 以降が必要で す。IDE は、必要な JDK が見つからない場合は、起動せず、エラーメッセージを表 示します。

### <span id="page-36-0"></span>**IDE**の更新

IDE のプラグインマネージャーでは、IDE のインストール済みプラグインを動的に更 新できます。プラグインマネージャーを使用して、新しいプラグインと機能を IDE に追加することもできます。

プラグインマネージャーを使用して IDE を更新する場合は、登録済みのアップ デートセンターが IDE によってチェックされ、新しいプラグインや、すでにインス トールされているプラグインの新しいバージョンが使用可能かどうか確認されま す。新規または更新されたプラグインが使用可能な場合は、プラグインマ ネージャーを使用してプラグインの選択、ダウンロード、およびインストールを実 行できます。

代わりに、「ヘルプ」>「更新の有無を確認」を選択してプラグインマネージャーを 開くこともできます。プラグインインストーラは、インストール済みプラグインに 対応する更新を確認します。更新が使用可能な場合は、インストーラの手順どおり に更新をインストールできます。

デフォルトの IDE アップデートセンターに加えて、実験用の新しいプラグイン や、通常の配布にすでに含まれていない古いプラグインなど、さまざまなタイプの プラグインを提供するいくつかのアップデートセンターから選択することもできま す。

インストール済みのプラグインをアップデートセンターから更新する

- 1. 「ツール」>「プラグイン」を選択し、プラグインマネージャーを開きます。
- 2. 「更新」タブをクリックし、インストール済みプラグインに対応する使用可能な 更新を表示します。
- 3. 左側の区画で、更新するプラグインを選択し、「更新」する更新をクリックしま す。
- 4. インストーラの各ページで操作を完了し、更新をダウンロードおよびインス トールします。

「更新」タブの左側の区画には、使用可能な更新がアップデートセンターに存在す る、インストール済みプラグインが表示されます。デフォルトでは、IDE は登録済 みのアップデートセンターで、インストール済みのプラグインに対応する使用可能 な更新を定期的に確認します。左側の区画でプラグインが表示されていない場合 は、IDE がアップデートセンターを前回確認したときに、使用可能な更新がな かったことを意味します。

アップデートセンターから新しいプラグインを追加する

- 1. 「ツール」>「プラグイン」を選択し、プラグインマネージャーを開きます。
- 2. 「使用可能なプラグイン」タブをクリックし、使用可能でまだインストールされ ていないプラグインを表示します。
- <span id="page-37-0"></span>3. 左側の区画で、追加するプラグインを選択し、「インストール」をクリックしま す。
- 4. インストーラの各ページで操作を完了し、プラグインをダウンロードおよびイン ストールします。

一部のプラグインでは、更新プロセスを完了するために IDE を再起動する必要が生 じることがあります。

プラグインマネージャーの「設定」タブで、IDE が更新を確認する頻度を設定でき ます。「カタログの再読み込み」をクリックし、アップデートセンターを今すぐ確 認できます。

## 構成

NetBeans IDE 6.9 のデフォルトヒープサイズは 128M バイトです。最大 500 個までの ソースファイルとヘッダーファイルを持つ小規模なプロジェクトを開発する場 合、Oracle Solaris Studio 12.2 IDE は、このデフォルト設定で十分動作します。

より規模の大きいプロジェクトを開発する場合は、ヒープサイズを増加する必要が あります。大規模なプロジェクトの開発時に OutOfMemory 例外が発生した場合 は、ヒープサイズが原因であることがあります。

NetBeans IDE が実行する Java 仮想マシン (JVM)\* のヒープサイズは、netbeans.conf ファイルで設定できます。

ヒープサイズを変更するには、次の手順に従います。

■ /Oracle\_Solaris\_Studio\_installation\_directory/netbeans/etc/netbeans.conf ファイル で、netbeans.conf ファイル内にある -J-Xmx コマンド行の Java 起動スイッチ (下で は太字で表示) を編集し、IDE を再起動します。

netbeans\_default\_options="-J-Xms32m **—J-Xmx128m** —J-XX:PermSize=32m —J-XX:MaxPermSize=96m —J-Xverify:none —J-Dapple.laf.useScreenMenuBar=true"

NetBeans C/C++ Plugin での中規模および大規模のアプリケーションの推奨ヒープサ イズを次に示します。

- 1G バイト以上の RAM のシステム上での中規模アプリケーション開発 (500潤オ2000 ソースおよびヘッダーファイル) : 512M バイト
- \*2G バイト以上の RAM のシステム上での大規模アプリケーション開発 (2000 を超 えるソースおよびヘッダーファイル) : 1G バイト

Sun JVM を実行している場合、ガベージコレクタスイッチの -J-XX:+UseConcMarkSweepGC (並行コレクタ) および -J-XX:+UseParNewGC (パラレル コレクタ) を、netbeans.conf ファイルに追加することもできます。これらのオプ

ションによって、ガベージコレクタを主実行エンジンと並行して実行できます。た だし、これらのオプションは Sun 以外による JVM の実装ではサポートされていない ことがあります。

NetBeans のパフォーマンスチューニングについての詳細は、「Tuning JVM Switches for Performance」を参照してください。

注: 「Java 仮想マシン」および「JVM」という用語は、Java(TM) プラットフォーム用 の仮想マシンを意味します。

<span id="page-40-0"></span>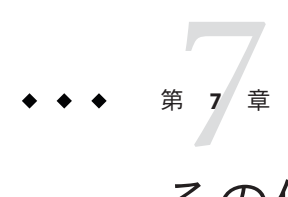

その他のツール

Oracle Solaris Studio のこのリリースの dmake およびソフトウェアインストーラに関す る新機能です。

### **Dmake**

dmake はコマンド行ツールであり、make(1) と互換性があります。dmake は、グ リッド、分散、並列、または逐次モードでターゲットを構築できます。標準的な make(1) ユーティリティーを使用している場合は、dmake への切り替えに伴ってメイ クファイルに変更を加える必要があるとしても、変更はわずかです。dmake は、make ユーティリティーの超集合です。make を入れ子にするときは、最上位 makefile が make を呼び出す場合に \$(MAKE) を使用する必要があります。dmake はメイクファイル を解析し、並行して構築可能なターゲットを特定し、設定された多数のホストにそ れらのターゲットの構築作業を分散します。

dmake は Solaris Studio IDE に統合されています。デフォルトでは、すべてのプロ ジェクトは dmake を使用して構築されており、並列モードで実行します。「プロ ジェクト」プロパティーでは、構築ジョブの最大数を指定できます。デフォルト で、dmake は並行して 2 つのジョブを実行します。つまり、多くのプロジェクトがマ ルチ CPU システムで、2 倍の速度で構築されます。

dmake の使用方法については、『分散メイク (dmake)』マニュアルを参照してくださ い。

### このリリースでのソフトウェアの修正事項

■ 修正されたバグ: dmake は、長い内容の条件付きマクロを処理するときにコアをダ ンプしました。

- <span id="page-41-0"></span>■ 修正されたバグ:DMAKE\_OUTPUT\_MODE の値が、実装(TXT1/TXT2)とドキュメント (TEXT1/TEXT2 ) で異なっていました。dmake は、値「TEXT1」と「TEXT2」も受け付 けるようになりました。
- 修正されたバグ:dmake -v は Linux で正しくないバージョンを出力しまし た。dmake は正しいバージョンを出力するようになりました。
- 修正されたバグ: Modula が考慮していた Modula コンパイラに対する有害な古い ルールが、make.rules ファイルから削除されました。
- 修正されたバグ:KEEP\_STATE モードでの dmake のメモリーリーク

## 以前のリリースで追加された機能

- 現在 dmake は、Solaris Studio IDE に統合されています。つまり、デフォルトで は、すべてのプロジェクトが dmake を使用して、並列モードで構築されます。構 築モードの変更または並列ジョブ数の変更は、IDE の内部から行うことが可能で す。
	- 1. メインメニューから、「ツール」->「オプション」を選択し、「オプ ション」ダイアログを開きます。
	- 2. 「オプション」で、左区画の C/C++ アイコンを選択し、右区画に C/C++ オプ ションを表示します。
	- 3. 右区画の「プロジェクトオプション」タブをクリックしてプロジェクトのオプ ションを表示し、「make オプション」を選択します。
	- 4. **-m parallel -j 24** と入力します。
	- 5. 「了解」ボタンを押します。

これで、すべてのプロジェクトは、最大 24 個の ジョブまで並行モードで構築さ れます。

- -x SUN\_MAKE\_COMPAT\_MODE=*compatibility-mode* コマンド行オプション Solaris make との互換性のための -x SUN\_MAKE\_COMPAT\_MODE=SUN (デフォルト) POSIX make との互換性のための -x SUN\_MAKE\_COMPAT\_MODE=POSIX GNU make との互換性のための -x SUN\_MAKE\_COMPAT\_MODE=GNU
- 同様に、SUN\_MAKE\_COMPAT\_MODE 環境変数には、互換モードでの dmake の動作を指 定する同じ 3 つのオプションがあります。 Solaris make との互換性のための SUN\_MAKE\_COMPAT\_MODE=SUN (デフォルト) POSIX make との互換性のための SUN\_MAKE\_COMPAT\_MODE=POSIX GNU make との互換性のための SUN\_MAKE\_COMPAT\_MODE=GNU
- UNIX 2003 準拠。dmake および Solaris 10 OS 付属の make ユーティリ ティーが、UNIX 2003 適合検査 (XPG5) に合格。
- dmake が AMD64 アーキテクチャーで Sun Grid Engine をサポート。
- <span id="page-42-0"></span>■ AMD64アーキテクチャーでシステム過負荷制御をサポート。
- ログファイルに関する2つの形式オプションをサポートする DMAKE\_OUTPUT\_MODE 環 境変数。オプションの 1 つは、並列ジョブの出力をシリアライズする形式で、ロ グファイルが見やすくなります。

### **Solaris Studio**インストーラ

インストーラの新機能および変更された機能は次のとおりです。

- インストールを選択できるコンポーネントのリストが変更されました。選択でき るコンポーネントは次のとおりです。
	- コンパイラサポートファイル (C および C++ コンパイラで必要)
	- C および C++ コンパイラ
	- Fortran コンパイラ
	- dbx デバッガ
	- dbxtool
	- dmake
	- DLight 可観測性ツール (Solaris プラットフォームのみ)
	- IDE
	- パフォーマンスおよびスレッド分析ツール(Solarisプラットフォームのみ)
	- パフォーマンスライブラリ(Solarisプラットフォームのみ)
	- ScaLAPACK (Solaris プラットフォームのみ)
- GUI インストーラを起動することで、または -libraries-only オプションを指定して 非 GUI インストーラを起動することで、実行時ライブラリのみをインストールで きるようになりました。このオプションでは、C++ ライブラリ、Fortran 90 ライブ ラリ、数学ライブラリ (Solaris プラットフォームのみ) がインストールされます。
- ゾーンのあるシステムにインストールしている場合、GUI インストーラの チェックボックスを使用して、および非 GUI インストーラを起動するときにコマ ンド行から、現在のゾーンのみへのインストールを指定できます。
- 代替ルートインストールは、非 GUI インストーラにおいてのみサポートされるよ うになり、GUI インストーラではサポートされなくなりました。
- インストーラではライセンスに同意する必要がありません。
- 以前の Sun Studio リリースがシステムにインストールされている場合にインス トーラを実行できるゾーンの制限がなくなりました。

<span id="page-44-0"></span>第  $\begin{array}{c}\n 8 \\
 \hline\n 3\n \end{array}$ **8** 章

# このリリースでの既知の問題、制限事 項、および回避策

ここでは、このリリースの時点で確認されている問題およびそれらの問題の回避方 法についての情報を説明します。

### コンパイラ

ここでは、このリリースでのコンパイラに関する既知の問題および回避策について 説明します。

### コンパイラに共通する問題

#### **-xprofile**に関する問題

■ 同じオブジェクトファイルの異なるバージョンを同じプロセスで読み込む と、libxprof が失敗する

この現象が発生するのは、 1 つのディレクトリ内に同じ名前で作成された バージョンの異なる 2 つの同一ファイルがそれぞれ別々の共有ライブラリにリン クされ、それらがおそらく別々のタイミングで同じプロセスに読み込されたとき です。

回避策: -xprofile で共有ライブラリを作成するときは、オブジェクトファイル名 が異なる UNIX パス名になるようにします。パス名はベース名がない場合で あっても区別できるようにしてください。たとえば、次を見てください。

/work/mylib/unshared/x.o /work/mylib/shared/x.o

これらは異なるものとみなされます。

■ OMP: libxprof: 表明が失敗する

プロファイリング実行時ルーチンの呼び出しの間に malloc() が失敗した場 合、メモリーが不足している状況では、表明が失敗する場合があります。

回避策: メモリーまたはスワップ空間を追加します。

<span id="page-45-0"></span>■ -xprofile=tcov:*prof dir* が相対 *prof dir* を誤って解決する

—xprofile=tcov:*dir* では、絶対パスではない UNIX のパス名は、オブジェクト ファイルが生成されるディレクトリを基準にして解決されます。

回避策: —xprofile={ collect,use,tcov}: *dir* では絶対パス名を使用します。

#### **C++**

#### サイズの大きい**10**進整定数の適切な解釈

C++ 規格では、接尾辞のない 10 進整定数は、値が int に収まる場合は int とし て、そうでない場合は long int として扱うようになっています。値が long int にも 収まらない場合の結果は定義されていません。

32 ビットモードの場合、型 int と long のサイズおよびデータ範囲は同じです。1990 C標準規則に準拠した C++コンパイラは、INT\_MAX+1 潤オ LONG\_MAX の範囲にある値を unsigned long として処理します。この処理は、一部のプログラムでは予期しない結 果をもたらします。

1999 C 規格では、接尾辞のない 10 進整数に関するこの規則が変更され、unsigned 型 として扱われなくなりました。型は、int、long、long long のうちの最初に値を表せ る型になります。

標準モードでは、C++ コンパイラはこの C99 規則に従いますが、-compat=4 モードで はこれまでどおり C90 の規則に従います。-compat=4 モードでは、コンパイラは C++ 4.2 コンパイラのように動作します。

サイズの大きい 10 進整数を unsigned として扱う場合の移植可能な解決策は、u また は u 接尾辞を使用することです。その他の型にも、それぞれ接尾辞を使用すること ができます。静的関数

> // note: 2147483648 == (INT\_MAX+1) 2147483648 // (signed) long long 2147483648LL // (signed) long long 2147483648U // same as 2147483648u

#### あいまいさ**:**コンストラクタ呼び出しまたは関数へのポインタ

C++ では、あるときは宣言と解釈されたり、またあるときは式と解釈される可能性 がある文があります。C++ のあいまい排除規則では、ある文を宣言文とみなすこと ができる場合は、その文は宣言文とすることになっています。

従来のバージョンのコンパイラでは、次のような事例を誤って解釈していました。

struct S {  $S()$ ; }; struct T { T( const S& ); }; T v( S() ); // ???

このプログラマはおそらく、最後の行で S 型の一時的な値で初期化される変数 v を定 義するつもりでした。従来のバージョンのコンパイラは、この文をそのように解釈 していました。

しかし、宣言コンテキスト内のコンストラクト、"S()" は、"S 型の値を戻すパラ メータのない関数" を意味する抽象宣言子 (識別子のない抽象宣言子) とみなすことも できます。この事例では、関数ポインタ、"S(\*)()" に自動的に変換されていま す。この文はまた、戻り値が T 型で、パラメータが関数ポインタ型の関数 v の宣言と しても有効です。

現在ではコンパイラが正しい解釈をするようになったので、このプログラマが意図 したようにならない可能性があります。

あいまいにならないようにコードを修正するには、次の 2 通りの方法があります。

T v1( (S()) ); // v1 is an initialized object T v2( $S(*)$ ()); // v2 is a function

1 行目の 1 対の余分な括弧は、v1 の構文が関数宣言としては不正であるので、"S 型の 一時的な値で初期化される T 型のオブジェクト" という意味にしか解釈できません。

同様に、コンストラクト "S(\*)()" は値とは考えられないので、関数宣言の意味にし か解釈できません。

最初の行は、次のように書くこともできます。

 $T v1 = S()$ ;

意味は完全に明確になりますが、この初期設定の形式では、通常はそうでもないと はいえ、一時的な値として非常に大きな値が生成されることがあります。

次のようにコーディングするのはお勧めできません。その理由は、意味が不明確 で、コンパイラが異なると結果が異なる可能性があるからです。

T v( S() ); // 推奨しない

#### テンプレートの構文エラーの検出

次のテンプレートの構文は不正ですが、Sun C++ 4 および 5.0 では、エラーになりま せんでした。5.1 以降のすべてのバージョンの C++ コンパイラでは、標準モード (デ フォルトのモード) のコンパイルで、構文エラーとして報告されます。

template<class T> class MyClass<T> { ... }; // definition error template<class T> class MyClass<T>; // declaration error

どちらの場合も、MyClass<T> の <T> は無効で、次に示すように削除する必要がありま す。

```
template<class T> class MyClass { ... }; // definition
template<class T> class MyClass; // declaration
```
#### **-instances=static**で**-xipo**または**-xcrossfile**があると、リンクに失 敗する

テンプレートオプションの -instances=static (または -pto) を -xcrossfile や -xipo オプションと組み合わせると、機能しません。この組み合わせを使用したプログラ ムは、リンクに失敗することがよくあります。

-xcrossfile または -xipo オプションを使用する場合は、デフォルトのテンプレート コンパイルモデルの -instances=global を使用してください。

一般に、-instances=static (および -pto) は使わないでください。使うメリットはす でになく、依然として、『C++ ユーザーズガイド』で説明しているデメリットがあ ります。

#### 言語間リンクエラー

-xlang=f77 コマンド行オプションを使用すると、コンパイルプロセスでリンカーエ ラーが発生します。エラーを回避するとともに適切な実行時ライブラリをインク ルードするには、代わりに -xlang=f77,f90 を使用してコンパイルします。

#### リンク時の名前符号化の問題

次の場合に、リンク時に問題が発生することがあります。

■ const パラメータ付きで宣言されている関数が、別の場所で const パラメータなし で宣言されている。

次に例を示します。

void foo1(const int); void foo1(int);

これらの宣言は等価ですが、コンパイラは異なる符号化名を付けます。この問題 を回避するには、値のパラメータを const として宣言しないでください。たとえ ば、関数定義の本体などのあらゆる場所で void foo1(int); を使用します。

■ 関数に同じ複合型のパラメータが2つあり、一方のパラメータだけ typedef で宣言 されている。

次に例を示します。

class T; typedef T x; // foo2 has composite (that is, pointer or array) // parameter types void foo2(T\*, T\*); void foo $2(T^*, x^*)$ ; void foo $2(x^*, T^*)$ ; void foo $2(x^*, x^*)$ ;

すべての foo2 宣言は等価で、これらは同じものを符号化する必要があります。し かし、コンパイラは一部に異なった符号化を行なっています。この問題を回避す るには、一貫して typedef を使用します。

typedef を一貫して使用できない場合は、回避策として、関数を定義している ファイルに weak シンボルを使用し、宣言とその定義を等価にします。静的関数

#pragma weak "  $1$  undefined name" = "  $1$  defined name"

ターゲットアーキテクチャーによって異なる符号化名があります。たとえ ば、size\_t は SPARC V9 アーキテクチャー (m64) では unsigned long ですが、それ 以外のアーキテクチャーでは unsigned int です。これは、2 つの異なった バージョンの符号化名がそれぞれ 1 つのモデルに存在するケースです。このよう な場合は、2 つのプラグマを用意し、適切な #if 指令で制御する必要がありま す。

#### デバッグツールから、メンバー関数に余分な先行パラメータがあ るという誤ったメッセージが返される

互換モード (-compat) では、C++ コンパイラはメンバー関数を指すポインタのリンク 名を正しく符号化しません。このエラーのため、復号化プログラムおよび、dbx や c++filt などのデバッグツールから、メンバー関数に余分な先行パラメータ (メン バー関数が属しているクラスタイプを示す) があると報告されます。この問題を解決 するには、-Qoption ccfe -abiopt=pmfun1 フラグを追加します。しかし、一般に、こ のフラグを使用してソースをコンパイルすると、このフラグなしでコンパイルした ソースとの間のバイナリレベルの互換性が失われることがあります。標準モード (デ フォルトモード) では、この問題は起きません。

#### 大域的ではない名前空間のオブジェクトをテンプレートから参照 できない

プログラムでテンプレートと静的オブジェクトを使用している

と、-instances=extern を指定してコンパイルした場合に未定義シンボルのリンク時 エラーが発生します。これは、デフォルト設定の -instances=global では問題になり ません。コンパイラは、大域的でない名前空間スコープのオブジェクトに対するテ ンプレートからの参照をサポートしません。次の例を考えてみましょう。

```
static int k;
template<class T> class C {
       T foo(T t) { ... k ... }
};
```
この例では、テンプレートクラスのメンバーは静的な名前空間スコープ変数を参照 します。名前空間スコープはファイルスコープを含むことに注意してください。コ ンパイラは、静的な名前空間スコープ変数を参照するテンプレートクラスのメン バーをサポートしません。複数のコンパイル単位からテンプレートがインスタンス 化されると、各インスタンスは異なるkを参照します。つまり、C++ 単一定義規則 違反が発生し、コードは定義されていない動作を起こします。

ユーザーは、k をどのように使用するか、それによってどのような効果を得ようとす るかに基づき、次に示す代替方法を実施できます。2 番目のオプションは、クラスの メンバーの関数テンプレートにのみ使用できます。

1. 変数に外部リンケージを持たせる

int k; // not static

すべてのインスタンスは、k の同じコピーを使用します。

2. 変数をクラスの静的メンバーにする

```
template<class T> class C {
       static int k;
        T foo(T t) { ... k ... }
};
```
静的なクラスメンバーは外部リンケージを持ちます。C<T>::foo のインスタンス が使用する k はそれぞれ異なります。C<T>::k のインスタンスは、ほかの関数で共 有することができます。通常はこのオプションが使用されます。

#### 名前空間内の**#pragma align**と符号化名

名前空間内で #pragma align を使用する場合は、符号化名を使用する必要がありま す。たとえば、次のコードでは、#pragma align 文は何の働きもしません。この問題 を解決するには、#pragma align 文の a、b、および c を符号化された名前に変更しま す。

```
namespace foo {
 #pragma align 8 (a, b, c) // has no effect
 //use mangled names: #pragma align 8 (__1cDfooBa_, __1cDfooBb_, __1cDfooBc_)
 static char a;
 static char b;
 static char c;
}
```
#### 関数の多重定義の解決

C++ コンパイラの従来のリリースでは、C++ 標準の要件に従って関数の多重定義の 解決を行いませんでした。今回のリリースでは、多重定義された関数の呼び出しを 解決して、多くのバグを修正しています。特に、コンパイラは、呼び出しが実際に あいまいな場合は関数をピッキングしたり、実際にはそうでない場合にも、呼び出 しがあいまいであると表示したりする場合がありました。

<span id="page-50-0"></span>あいまいであることを示すメッセージに関する回避策には、不要なものもありま す。以前には報告されなかった、あいまいに関する新しいエラーが発生していま す。

あいまいな関数呼び出しの主な原因の 1 つは、組み込み型のサブセットにさえも多 重定義が発生することです。

```
int f1(short);
int f1(float);
...
f1(1); // ambiguous, "1" is type int
f1(1.0); // ambiguous, "1.0" is type double
```
この問題を修正するには、f1 をまったく多重定義しないか、昇格を経験しない各 型、つまり int、unsigned int、long、unsigned long、double を多重定義します (long long、unsigned long long、および long double 型がある場合もあります)。

もう 1 つのあいまいに関する主な原因はクラスにおける型変換関数で、特に多重定 義された演算子またはコンストラクタが存在する場合です。

```
class T {
public:
        operator int();
        T(int);
        T operator+(const T&);
};
T t;
1 + t // ambiguous
```
この演算は、次のように解決できるので、あいまいです

 $T(1) + t$  // overloaded operator<br>1 + t.operator int() // built-in // built-in int addition

多重定義された演算子または型変換関数を使用できますが、両方使用すると、あい まいと判断されます。

実際、型変換関数そのものは、あいまいと判断されたり、意図しなかった場所で変 換が発生したりすることがたびたびあります。変換を有効にする必要がある場合 は、型変換関数ではなく名前付き関数を使用してください。たとえば、operator int(); の代わりに int to\_int(); を使用します。

この変更により、演算子 1+t はあいまいではなくなります。T(1) + t としか解釈で きません。ほかの解釈が必要な場合は、1 + t.to\_int() のように記述する必要があり ます。

### **Fortran**

このリリースの f95 コンパイラでは、次の問題に注意する必要があります。

第8章 • このリリースでの既知の問題、制限事項、および回避策 51 - - - - - - - - - - - - - - - - - 51 - - - 51

- このリリースでは廃止された FORTRAN 77 ライブラリが削除されているため、以 前の Sun WorkShop f77 コンパイラでコンパイルされた、共有ライブラリ libF77、libM77、および libFposix に依存する古い実行可能ファイルは動作しま せん。
- 拡張された配列構成子を使用して、型が長さ引き継ぎの文字であるパラメータ定 数を設定すると、文字要素の値が連結されます。この問題を回避するには、想定 長の代わりに、配列構成子で使用されているものと同じ文字長を使用して、パラ メータ定数を定義します。
- 名前の箇所を空白にしてCバインド手順を指定すると、適切に処理されず、その 手順には空白の名前が使用されます。この問題を回避するには、C バインド名を 指定するか、または必要ない場合は C バインド名を使用しないようにします。

従来のリリースの f95 コンパイラで生じた互換性の問題は今回のリリースのコンパイ ラにも継続して存在します。従来の f95 のリリースから更新を行う場合は、それらの 互換性の問題に注意してください。互換性の問題とは次のとおりです。

#### 配列組み込み関数における大域レジスタの使用

配列組み込み関数の

ANY、ALL、COUNT、MAXVAL、MINVAL、SUM、PRODUCT、DOT\_PRODUCT、MATMUL は、各 SPARC プラットフォームアーキテクチャー用に高度に調整されています。このた め、これらの関数は大域レジスタの %a2、%a3、%a4 をスクラッチレジスタとして利用 します。

上記の配列組み込み関数を呼び出す場合に、これらのレジスタが一時記憶領域とし て利用できることを前提にしたユーザーコードを作成しないでください。これらの レジスタ内のデータは、配列組み込み関数を呼び出したときに上書きされます。

#### アーカイブライブラリ内の**F95**モジュールが実行可能ファイルに 含まれない

デバッガ dbx では、コンパイルに使用されたすべてのオブジェクトファイルが実行 可能ファイルの中に含まれている必要があります。通常、ユーザーが追加の作業を 実行しなくても、プログラムはこの要件を満たしています。例外となるのは、モ ジュールを含むアーカイブを使用している場合です。プログラムがモジュールを使 用するが、モジュール内の手順または変数をいずれも参照しない場合は、結果とし て生じるオブジェクトファイルには、モジュール内で定義されるシンボルへの参照 は含まれません。オブジェクトファイル内で定義されているシンボルへの参照があ る場合のみ、リンカーはアーカイブから取得したオブジェクトファイルをリンクし ます。このような参照が存在しない場合は、オブジェクトファイルは実行可能 ファイルに含められません。使用されたモジュールに関連するデバッグ情報を dbx が検索しようとする場合に、dbx は警告を生成します。デバッグ情報が見つからない シンボルに関する情報は提供できません。

<span id="page-52-0"></span>この問題を回避するためには、-u リンカーオプションを使用します。このオプ ションは、1 つのシンボルをそのオプション引数として取ります。そのシンボルを未 定義のリンカーシンボルのセットに追加し、問題を解決します。モジュールと関連 付けられているリンカーシンボルは通常、小文字の文字列に下線が後続するモ ジュール名です。

たとえば、モジュール MODULE 1を含むオブジェクトファイルをアーカイブから取り 出すには、リンカーオプション -u module 1 を指定します。f95 コマンドを使用して リンクを実行する場合、コマンド行で -Qoption ld -umodule\_1\_ を使用してくださ  $\mathcal{U}$ 

ツール

### **dbx**

#### **dbx**に関する既知の問題と回避策

- 1. dbx がプロセスに接続されると、データ収集で問題が発生する コレクタライブラリ libcollector.so を事前に読み込まずに実行プロセスに dbx を接 続すると、多数のエラーが発生します。
	- どのトレーシングデータも収集できません。同期はトレーシング、ヒープト レーシング、または MPI トレーシングを待機します。トレーシングデータは さまざまなライブラリへの割り込み処理によって収集されます。libcollector.so が事前に読み込まれていない場合、割り込み処理ができなくなります。
	- dbx がプロセスに接続されたあとにシグナルハンドラがインストールされ、そ のシグナルハンドラが SIGPROF シグナルおよび SIGEMT シグナルを転送しな い場合、プロファイルデータと標本データが失われます。
	- プログラムが非同期入出力ライブラリ libaio.so を使用している場 合、libaio.so が SIGPROF を使用して非同期の取り消し操作を行うため、時間 ベースのプロファイルデータと標本データは失われます。
	- プログラムがハードウェアカウンタライブラリ libcpc.soを使用している場 合、コレクタとプログラムが両方ともこのライブラリを使用するため、ハード ウェアカウンタオーバーフロープロファイリング実験が破壊されます。dbx が プロセスに接続されたあとハードウェアカウンタライブラリが読み込まれる場 合、ハードウェアカウンタ実験は成功しますが、libcpc ライブラリ関数への 参照は libcpc.so の検索ではなく一般的検索によって解決されます。
	- プログラムが setitimer(2)を呼び出す場合、コレクタとプログラムの両方がタ イマーを使用しているため、時間ベースのプロファイリング実験に失敗する場 合があります。

2. dbx で Iava コードのデバッグ中に障害が発生する場合がある

dbx シェルの中で、**cd** コマンドを実行した場合、もしくは CLASSPATH 環境変数ま たは CLASSPATHX 環境変数を設定した場合、dbx でセグメント例外が発生すること があります。

回避策:

- 上記の実行もしくは設定を行わない。
- 上記の実行もしくは設定を行う前に、すべてのウォッチポイント(表示)を削 除する。
- 3. dbx で Iava コードの再デバッグ中に障害が発生する

Java コードに対して 2 つの debug コマンドを実行することによって、dbx で障害が 発生する場合があります。

4. dbx で、アプリケーションをその構築に使用したものと異なる J2SE 上でデバッグ すると、例外がスローされる

アプリケーションを、そのアプリケーションの構築に使用したバージョンの J2SE テクノロジと異なるリリースの J2SE テクノロジの下でデバッグすると、dbx が例 外をスローします。

5. RTC 前の監視割り当てが原因でRUA エラーが誤ってレポートされていた

マルチスレッドプログラムを使用する例外的な状況下で、実行時検査 (RTC) がメ モリー割り当ての監視を開始する前に割り当てられた内部スレッド関連データへ のアクセスを検出したときに、RTC は RUA エラーを誤ってレポートします。こ のような状況は、通常のスレッド切り替え動作の一部なので、dbx suppress コマン ドを使用することにより、このような誤った RUA レポートを安全に無視できま す。

#### **dbx**の制限事項と非互換性

Oracle Solaris Studio 12.2 dbx には次の制限事項があります。

- 次のdbxの機能は、x86ベースのシステム上にある Linux OS では使用できませ  $h_{\alpha}$ 
	- 修正継続

パフォーマンスデータの収集 次のイベントのブレークポイント

■ fault

lastrites lwp\_exit sysin sysout sync

throw

- 次の dbx の機能は、x64 ベースのシステム上にある Linux OS では使用できませ  $h<sub>a</sub>$ 
	- Java のデバッグ
	- 32 ビットプログラムのデバッグ (-x exec32 オプションを使用して dbx を起動し た場合を除く)。
- dbxは、Linux プラットフォームでフォークされたプロセスを追跡できません。ま た、exec() が呼び出されたときに新しいプログラムに切り替えられません。
- Linux プラットフォームの場合、Korn シェルの pipe 演算子には制約がありま す。ターゲットプロセスにアクセスする必要がある dbx コマンドはパイプライン の一部として機能しません。たとえば次のコマンドは、dbx をハングアップさせ る可能性があります。

```
where | head —1
回避策:
```
- Ctrl-C キーを押し、新しい dbx プロンプトを表示します。
- dbx は大量の情報をキャッシュに書き込むため、前述の例の場合は、次のコマ ンドシーケンスで機能します。

```
where
where | head —1
```
- Linux プラットフォームでのプログラムのデバッグでは、次の問題が発生する可 能性があります。
	- プログラムがclone()を使用して独自のスタイルのスレッドを実装している場 合、dbx のスレッドサポートによってスレッドが正しく識別されません。 回避策:

clone() ではなく、libthread.so を使用してください。

■ Linux OS の threads ライブラリは、その内部機構の一部として SIGSTOP シグナ ルを使っています。通常、dbx はそれらのシグナルをユーザーから隠し、ほか のソースからの純粋な SIGSTOP シグナルを監視できるようにします。しか し、まれに Linux が予期しない方法で SIGSTOP を使用することがあり、その場 合、dbx はシステム生成の SIGSTOP をユーザー生成の SIGSTOP と解釈しま す。

回避策:

ignore コマンドを使用して、SIGSTOP シグナルをキャッチしないよう dbx に 指示してください。

■ スレッドは終了するが、Linux から dbx にその終了が報告されないことがあり ます。この問題は、新しいスレッドライブラリ (NPTL) を利用すると発生する ことが少なくなります。

スレッドが終了し、その終了が報告されない場合、dbx は決して起こることの ないイベントを待ち、新しいプロンプトを表示しません。この状況は、dbx で cont コマンドを発行したあとでもっとも多く発生しますが、step up コマンド や step コマンド、next コマンドのあとでも発生することがあります。

回避策:

- Ctrl-C キーを押すと、dbx が待ち状態を終了し、新しいプロンプトを表示す ることがあります。
- Ctrl-Cキーが機能しない場合は、いったんdbxを終了して、再起動しま す。
- g++ コンパイラでコンパイルされているプログラムの場合、C++ 式に関する実行 時型情報は得られません。
- 動作中のプロセスに.dbxrcから接続することはできません。このため、.dbxrc ファイルに、コードを実行するコマンドを含めないでください。ただし、別の ファイル内にこのようなコマンドを入れておき、dbx source コマンドを使用し て、そのファイル内のコマンドを実行することはできます。
- compat=4のとき、dbxがメンバー関数に対するポインタを不正に復号化しま す。compat=5 では、この問題は発生しません。

回避策: 次のコマンドを使って、プログラムを再コンパイルしてください。

CC —compat=4 —Qoption ccfe —abiopt=pmfun1

このフラグによって ABI が変更されるため、正規の構築には使用しないでくださ い。

- SPARC V9(-m64)システムでは、call コマンドや印刷関数の呼び出しの引数または 戻り値として小さな入れ子構造を使用することはできません。
- 古い libC.so.5 または libC.so.4 を使用すると、C++ の例外領域で dbx に問題が発 生します。不正なスタブや未処理の例外に関する警告メッセージが出力されるこ とがあります。

回避策: 最新の libC.so.5 をすべてのシステムにインストールしてください。

- Fortran の場合、実行時検査機能を最大限に活用するには、-stackvar コンパイラ オプションを使用してください。
- プログラムによっては、-stackvarが正しく機能しないことがあります。そのよ うな場合は、-C コンパイラオプションを試してください。このオプションは、添 字の検査を有効にします。
- マルチスレッドアプリケーションで、forkの追跡が正しくないことがあります。
- callコマンドまたは印刷関数の呼び出しを使用すると、マルチスレッドアプリ ケーションがデッドロック状態になることがあります。
- ファイルがプリコンパイル済みヘッダー(PCH)によって収集されたものの一部で あった場合は、ヘッダーファイルの変更に dbx の修正継続機能を使用しないでく ださい。

<span id="page-56-0"></span>■ dbx コマンド行インタプリタは、CSI (Code Set Independence) をサポートしない旧 バージョンの Korn シェル (ksh) です。マルチバイト文字は、dbx コマンド行に入 力すると誤って解釈される場合があります。

## パフォーマンスアナライザ

Linux で Oracle Message Passing Toolkit 8.2 または 8.2.1 を使用している場合、回避策が 必要な場合があります。バージョン 8.1 または 8.2.1c では、または Oracle Solaris Studio コンパイラを使用している場合はすべてのバージョンで、回避策は必要ありませ  $h<sub>o</sub>$ 

Oracle Message Passing Toolkit のバージョンは、/opt/SUNWhpc/HPC8.2.1 などのインス トールパスで示されています。または、mpirun —V と入力して表示される次のような 出力では、斜体の部分でバージョンが示されています。

mpirun (Open MPI) 1.3.4r22104-**ct8.2.1**-b09d-r70

アプリケーションを GNU または Intel コンパイラでコンパイルし、Oracle Message Passing Toolkit 8.2 または 8.2.1 を MPI 用に使用している場合、MPI の状態データを取 得するには、Oracle Message Passing Toolkit の link コマンドで -WI および --enable-new-dtags オプションを使用する必要があります。これらのオプションを 使用すると実行可能ファイルで RPATH に加えて RUNPATH が定義され、MPI 状態ライブ ラリが LD\_LIBRARY\_PATH 環境変数で有効になります。

### **dmake**

ここでは、これまでにわかっている dmake ソフトウェアの問題点とその回避策につい て説明します。

分散モードで dmake を使用した場合に何か問題が発生する場合は、次の点を確認して ください。

1. \$HOME 環境変数がアクセス可能なディレクトリに設定されているか

% **ls -la \$HOME**

2. ファイル \$HOME/.dmakerc が存在するか、このファイルの読み取りが可能か、この ファイルの情報が正しいか

% **cat \$HOME/.dmakerc**

3. \$HOME/.dmakerc ファイルに示されているすべてのホストが稼働しているか (/usr/sbin/ping コマンドを使用して各ホストをチェック)

#### % **/usr/sbin/ping \$HOST**

% /\$\$HOST には、\$HOME/.dmakerc ファイルでホストとして示されているシステ ムの名前を指定してください。

4. dmake バイナリのパスが正しいか (dmake、rxm、および rxs コマンドを使用)

```
% which dmake
% which rxm
% which rxs
```
5. 各ホスト上のリモートログイン (rsh) はパスワードなしで可能か。また、各リ モートログインは妥当な時間内 (2 秒未満) に行えるか。

```
% time rsh $HOST uname -a
```
6. 各ホスト上にファイル /etc/opt/SPROdmake/dmake.conf が存在するか。このファイ ル内の情報は正しいか。このファイルが存在しない場合は、dmake はこのシステ ムでジョブを1つだけ分散します。

% **rsh \$HOST cat /etc/opt/SPROdmake/dmake.conf**

- 7. 各ホストの dmake バイナリのパスが正しいか
	- % **rsh \$HOST 'which dmake'** % **rsh \$HOST 'which rxm'**
	- % **rsh \$HOST 'which rxs'**
- 8. 各ホストから構築領域を利用できるか (rwx)
	- % **cd \$BUILD**
	- % **rm \$HOST.check.tmp**
	- % **echo "Build area is available from host \$HOST" > \$HOST.check.tmp**
	- % **rsh \$HOST cat \$BUILD/\$HOST.check.tmp**

\$BUILD には、構築領域のフルパスを指定してください。

- 9. その \$HOME は各ホストから使用可能か
	- % **cd \$HOME**
	- % **rm \$HOST.check.tmp**
	- % **echo "HOME is available from host \$HOST" > \$HOST.check.tmp**
	- % **rsh \$HOST cat \$HOME/\$HOST.check.tmp**

#### **dmake**の制限事項

次の要件を満たしていれば、どのマシンも構築サーバーとして使用できます。

- dmakeホスト(構築プロセスの開始に使われるマシン)から、構築サーバー上でコ マンドをリモート実行するためのパスワードを要求されることなく、rsh を使用 できる必要があります。
- dmake ソフトウェアがインストールされている bin ディレクトリに構築サーバーか らアクセスできる必要があります。デフォルトでは、dmake は構築サーバー上の dmake 実行可能ファイルへの論理パスが dmake ホスト上の実行可能ファイルと同じ ものであると仮定します。この仮定を無効にするには、実行時構成ファイルのホ ストエントリの属性としてパス名を指定します。
- ホスト上に/etc/opt/SPROdmake/dmake.conf ファイルが存在していて、読み取り可 能であり、適切な情報が含まれている。このファイルが存在しない場合 は、dmake はこのシステムでジョブを 1 つだけ分散します。

# <span id="page-58-0"></span>インストール

–extract-installation-data オプションを使用して非 GUI インストーラを実行する と、ユーザーが判読できないエラーメッセージで失敗する場合があります。

# <span id="page-60-0"></span>索引

#### **A**

ABI の変更 (cc), [16](#page-15-0) Apache C++ ライブラリ, [17](#page-16-0)

#### **C**

 $-$ compat=g $(CC)$ , [17](#page-16-0)

#### **D**

dbx, [29–32](#page-28-0) および Ope MP, [18](#page-17-0) dmake, [41–43](#page-40-0)

#### **F**

-features=[no%]rvalueref (CC), [17](#page-16-0) Fortran 2003 の機能, [17](#page-16-0)

#### **G**

 $-g$  (CC), [17](#page-16-0)

#### **I**

IDE (Integrated Development Environment), [35–36](#page-34-0) **IVDEP** 指令 (Fortran), [17](#page-16-0)

**N** NetBeans, [35](#page-34-0)

**O** OpenMP, および dbx, [18](#page-17-0)

**S** struct (cc), [16](#page-15-0)

#### **X**

-xalias\_level=compatible (CC), [17](#page-16-0) -xkeepframe[=[%all,%none, *name*,**no%***name*] (Fortran), [17](#page-16-0)

あ アクセシブルな製品マニュアル, [8](#page-7-0) アナライザ, [23–27](#page-22-0)

こ コンパイラ, [15–18](#page-14-0) c, [16–17](#page-15-0) c++, [17](#page-16-0) Fortran, [17](#page-16-0)

61

コンパイラ *(*続き*)* OpenMP, [18](#page-17-0) 既知の問題, [45–53](#page-44-0) 共通の新機能, [15–16](#page-14-0)

さ

再コンパイルが必要 (cc), [16](#page-15-0)

と ドキュメントインデックス, [7](#page-6-0)

は パフォーマンスアナライザ, [23–27](#page-22-0)

ま マニュアル, アクセス, [7–8](#page-6-0)

ら ライブラリ, [19–22](#page-18-0) Sun Performance Library, [19–21](#page-18-0)